**KOSTRZEWA® Lider kotłów na pelet**

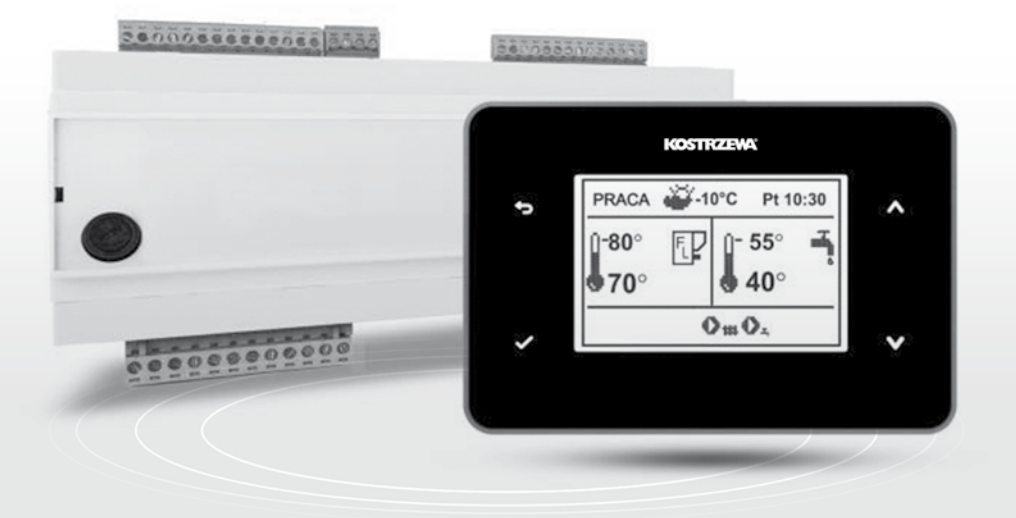

Instrukcja obsługi użytkownika

# Regulator Platinum Bio ecoMAX860P3-S - Simple

do kotłów automatycznych na paliwo stałe

### **Szanowny Użytkowniku urządzenia firmy KOSTRZEWA !**

Na wstępie dziękujemy Państwu za wybór urządzenia firmy "KOSTRZEWA", urządzenia najwyższej jakości, wytworzonego przez firmę znaną i docenianą zarówno w Polsce jak i za granicą.

Firma Kostrzewa powstała w roku 1978. Od początku swojej działalności zajmowała się produkcją kotłów CO na biomasę i paliwa kopalne. W okresie swojego istnienia firma udoskonala i modernizuje swoje urządzenia tak aby być liderem wśród producentów kotłów na paliwa stałe. W firmie został utworzony dział wdrożeniowo-projektowy, który ma za zadanie ciągłe udoskonalanie urządzeń oraz wprowadzanie w życie nowych technologii.

Chcemy dotrzeć do każdego klienta za pośrednictwem firm, które będą w profesjonalny sposób reprezentować nasze przedsiębiorstwo. Bardzo ważna dla nas jest Państwa opinia o działaniach naszej firmy oraz naszych partnerów. Dążąc do stałego podnoszenia poziomu naszych wyrobów prosimy o zgłaszanie wszelkich uwag dotyczących naszych urządzeń, a także obsługi przez naszych Partnerów.

Ciepłych i komfortowych dni przez cały rok życzy

**Firma KOSTRZEWA sp.j.**

### **Szanowni użytkownicy regulatora Platinum Bio ecoMAX 860P3 - S: simple**

Przypominamy, że przed podłączeniem i eksploatacją regulatora należy dokładnie zapoznać się z niniejszą instrukcją obsługi. Zapewnia to bezpieczną i prawidłową pracę urządzenia.

### **Przed zainstalowaniem i uruchomieniem urządzenia należy:**

- 1. Sprawdzić czy dostarczone elementy nie uległy uszkodzeniu podczas transportu
- 2. Sprawdzić kompletność dostawy
- 3. Porównać dane z tabliczki znamionowej z danymi z karty gwarancyjnej
- 4. Przed uruchomieniem kotła należy sprawdzić czy podłączenie do instalacji CO oraz przewodu kominowego jest zgodne z zaleceniami producenta.

### **Podstawowe zasady bezpiecznego użytkowania urządzenia!**

- 1. Nie otwierać drzwiczek podczas pracy kotła.
- 2. Nie należy dopuszczać do całkowitego opróżnienia zbiornika paliwa.
- 3. Należy uważać na gorące powierzchnie urządzenia.

Z wyrazami szacunku, SERWIS KOSTRZEWA

### **Spis treści**

### **Instrukcja panelu pokojowego ecoSTER TOUCH**

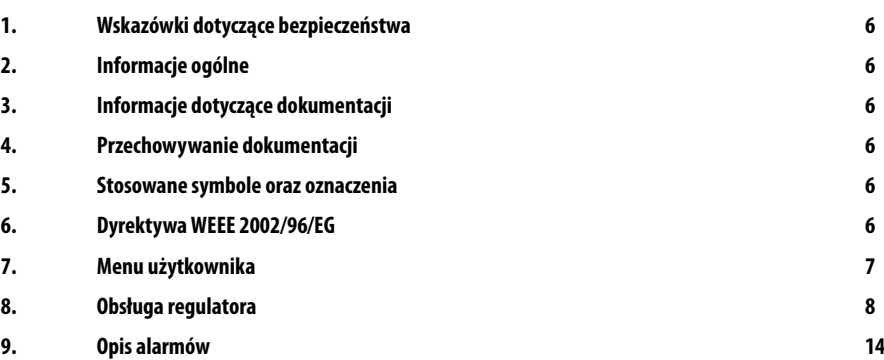

### **Instrukcja serwisowa 16**

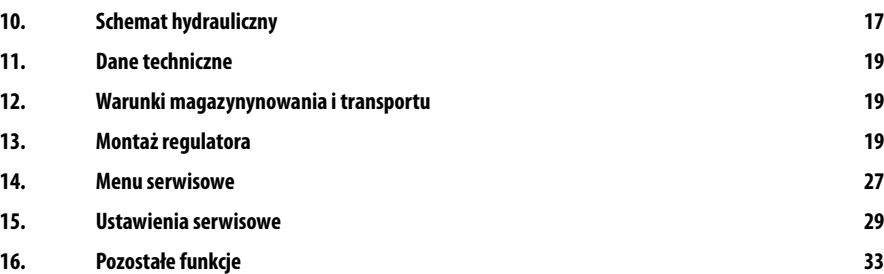

### **1. Wskazówki dotyczące bezpieczeństwa**

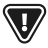

**6**

Wymagania związane z bezpieczeństwem sprecyzowane są w poszczególnych działach niniejszej instrukcji. Oprócz nich w szczególności należy zastosować się do poniższych wymogów

- 1. Przed przystąpieniem do montażu, napraw czy konserwacji oraz podczas wykonywania wszelkich prac przyłączeniowych należy bezwzględnie odłączyć zasilanie sieciowe oraz upewnić się czy zaciski i przewody elektryczne nie są pod napięciem.
- 2. Po wyłączeniu regulatora za pomocą klawiatury na zaciskach regulatora może wystąpić napięcie niebezpieczne.
- 3. Regulator nie może być wykorzystywany niezgodnie z przeznaczeniem.
- 4. Regulator przeznaczony jest do zabudowania.
- 5. Należy stosować dodatkową automatykę zabezpieczającą kocioł, instalację centralnego ogrzewania oraz instancję ciepłej wody użytkowej przed skutkami awarii regulatora bądź błędów w jego oprogramowaniu.
- 6. Należy dobrać wartość programowanych parametrów do danego typu kotła oraz do danego opału uwzględniając wszystkie warunki pracy instalacji. Błędny dobór parametrów może doprowadzić do stanu awaryjnego kotła (przegrzanie kotła, cofnięcie płomienia do podajnika paliwa itp.).
- 7. Regulator jest przeznaczony dla producentów kotłów. Producent kotła przed zastosowaniem regulatora powinien sprawdzić czy współpraca regulatora z danym typem kotła jest prawidłowa i nie powoduje powstania niebezpieczeństwa.
- 8. Regulator nie jest urządzeniem iskrobezpiecznym, tzn. w stanie awarii może być źródłem iskry bądź wysokiej temperatury, która w obecności pyłów lub gazów palnych może wywołać pożar lub wybuch. Utrzymywać w czystości otoczenie regulatora.
- 9. Regulator musi zostać zainstalowany przez producenta kotła, zgodnie z obowiązującymi normami i przepisami.
- 10. Modyfikacja zaprogramowanych parametrów powinna być przeprowadzana tylko przez osobę zaznajomioną z niniejszą instrukcją.
- 11. Regulator można stosować tylko w obiegach grzewczych wykonanych zgodnie z obowiązującymi przepisami.
- 12. Instalacja elektryczna, w której pracuje regulator powinna być zabezpieczona bezpiecznikiem dobranym odpowiednio do stosowanych obciążeń.
- 13. Regulator nie może być użytkowany z uszkodzoną obudową.
- 14. W żadnym wypadku nie wolno dokonywać modyfikacji konstrukcji regulatora.
- 15. W regulatorze zastosowano odłączenie elektroniczne podłączonych urządzeń (działanie typu 2Y zgodnie z PN-EN 60730-1) oraz mikroodłączenie (działanie typu 2B zgodnie z PN-EN 60730-1).
- 16. Należy uniemożliwić dostęp dzieci do regulatora.

### **2. Informacje ogólne**

Regulator jest urządzeniem przeznaczonym do sterowania pracą kotła z automatycznym podawaniem paliwa stałego z zapalarką. Detekcja płomienia następuje z wykorzystaniem optycznego czujnika jasności płomienia. Może sterować pracą obiegu ciepłej wody użytkowej, a także pracą regulowanych obiegów grzewczych, mieszaczowych po podłączeniu dodatkowego modułu B. Temperaturę zadaną obiegów grzewczych można zadawać na podstawie wskazań czujnika pogodowego. Możliwość współpracy z termostatami pokojowymi sprzyja utrzymywaniu temperatury komfortu w ogrzewanych pomieszczeniach. Ponadto urządzenie włącza w razie potrzeby rezerwowy kocioł (gazowy lub olejowy). Regulator posiada możliwość współpracy z dodatkowym panelem sterującym umieszczonym w pomieszczeniach mieszkalnych ecoSTER TOUCH oraz modułem internetowym **4pellet300**. Obsługa regulatora odbywa się w łatwy i intuicyjny sposób również on-line, poprzez serwis **www.4pellet.pl**  lub aplikację mobilną **4pellet.apk**. Regulator może być użytkowany w obrębie gospodarstwa domowego i podobnego oraz w budynkach lekko uprzemysłowionych.

### **3. Informacje dotyczące dokumentacji**

Instrukcja regulatora stanowi uzupełnienie dokumentacji kotła. W szczególności oprócz zapisów w niniejszej instrukcji należy stosować się do dokumentacji kotła. Instrukcję regulatora podzielono na dwie części: dla użytkownika i instalatora. W obu częściach zawarto istotne informacje mające wpływ na bezpieczeństwo, dlatego użytkownik powinien zaznajomić się z obiema częściami instrukcji. Za szkody spowodowane nieprzestrzeganiem instrukcji nie ponosimy odpowiedzialności.

### **4. Przechowywanie dokumentacji**

Prosimy o staranne przechowywanie niniejszej instrukcji montażu i obsługi oraz wszystkich innych obowiązujących dokumentacji, aby w razie potrzeby można było w każdej chwili z nich skorzystać. W razie przeprowadzki lub sprzedaży urządzenia należy przekazać dołączoną dokumentację nowemu użytkownikowi lub właścicielowi.

### **5. Stosowane symbole oraz oznaczenia**

W instrukcji stosuje się następujące symbole graficzne oraz oznaczenia:

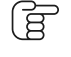

symbol oznacza pożyteczne informacje i wskazówki,

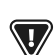

 symbol oznacza ważne informacje od których zależeć może zniszczenie mienia, zagrożenie dla zdrowia lub życia ludzi i zwierząt domowych,

Uwaga: za pomocą symboli oznaczono istotne informacji w celu ułatwienia zaznajomienia się z instrukcją. Nie zwalnia to jednak użytkownika i instalatora od przestrzegania wymagań nie oznaczonych za pomocą symboli graficznych!

### **6. Dyrektywa WEEE 2002/96/EG**

Ustawa o elektryce i elektronice

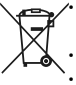

• Utylizować opakowania i produkt na końcu okresu użytkowania w odpowiedniej firmie recyklingowej. • Nie wyrzucać produktu razem ze zwykłymi odpadami. • Nie palić produktu.

### **7. Menu użytkownika**

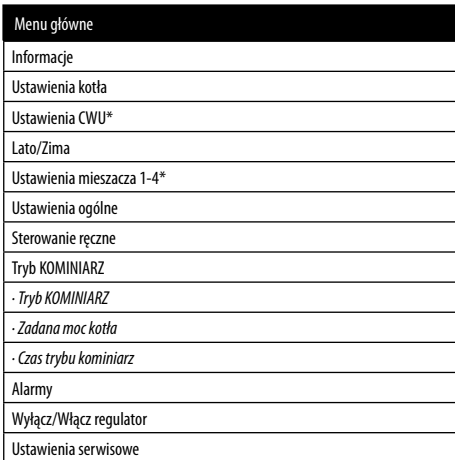

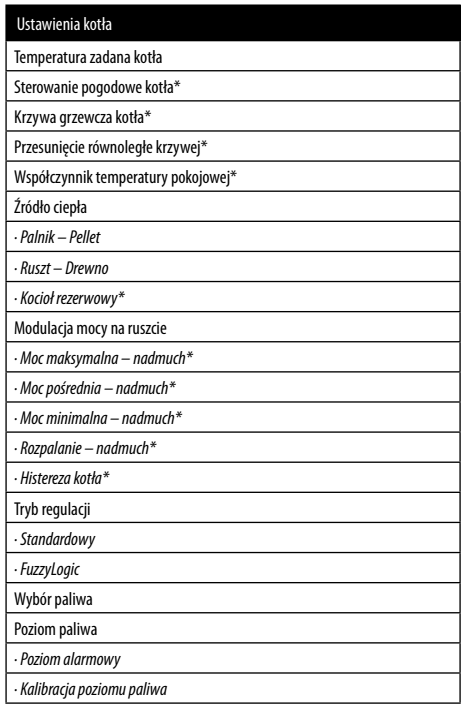

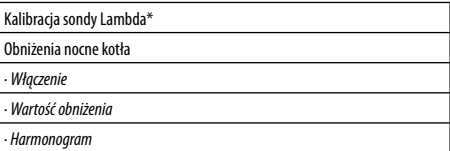

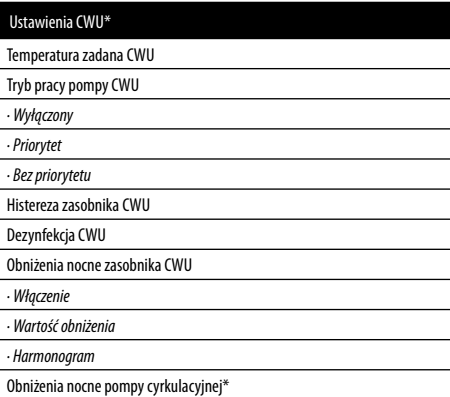

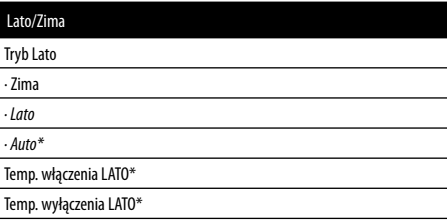

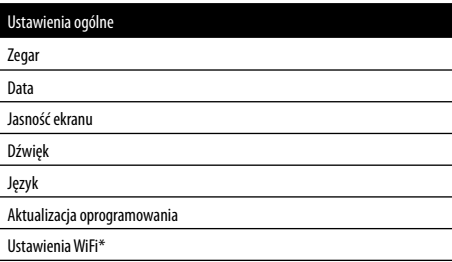

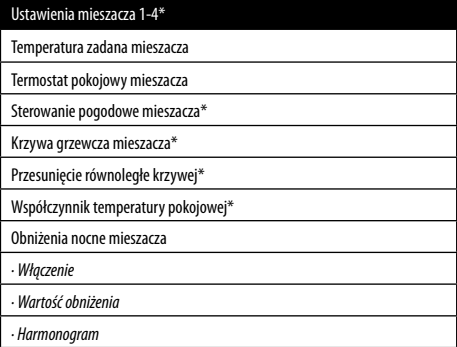

### **8. Obsługa regulatora**

**8**

### **8.1 Opis okna głównego**

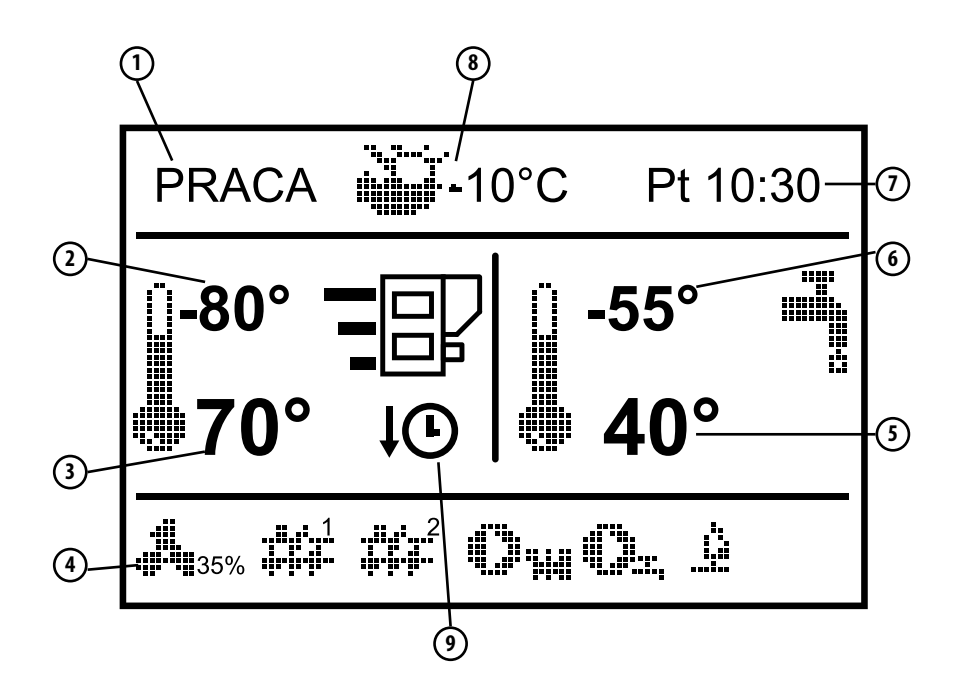

### **8. Obsługa regulatora**

- 1. tryby pracy: ROZPALANIE, ROZŻARZANIE, PRACA, NADZÓR, WYGASZENIE, CZYSZCZENIE, POSTÓJ
- 2. wartość temp. zadanej kotła
- 3. wartość temp. zmierzonej kotła
- 4. pole informacyjne:

<sub>Fo</sub> wentylator

podajnik 1

podajnik 2

pompy kotła

pompa CWU

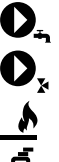

zapalarka

na kotle rezerwowym

- 5. wartość temp. zmierzonej zasobnika CWU
- 6. wartość temp. zadanej zasobnika CWU
- 7. zegar oraz dzień tygodnia
- 8. wartość temp. zewnętrznej (pogodowej)
- 9. wielkości mające wpływ na temperaturę zadaną:

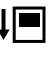

– symbol obniżenia temperatury zadanej (kotła lub mieszaczy) od rozwarcia styków termostatu pokojowego

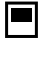

– symbol rozwarcia styków termostatu pokojowego (temperatura pokojowa jest osiągnięta)

pompa obiegu mieszacza na dodatkowym module B

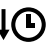

– symbol obniżenia temperatury zadanej od aktywnych przedziałów czasowych

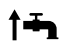

– symbol podwyższenia temperatury zdanej kotła na czas ładowania zasobnika ciepłej wody użytkowej CWU

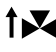

– symbol podwyższenia temperatury zadanej kotła od obiegu mieszacza

– symbol podwyższenia do ładowania bufora cieplnego

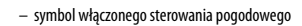

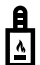

- praca na kotle rezerwowym gazowym lub olejowym.

Prawe okno ekranu głównego dla CWU można zmienić na widok poziomu paliwa (przy odpowiednio ustawionym parametrze poziomu paliwa) lub na obieg mieszacza wciskając przyciski  $\mathbb{R} \wedge$  " lub  $\mathbb{R} \vee$  ".

#### **8.2 Opis przycisków**

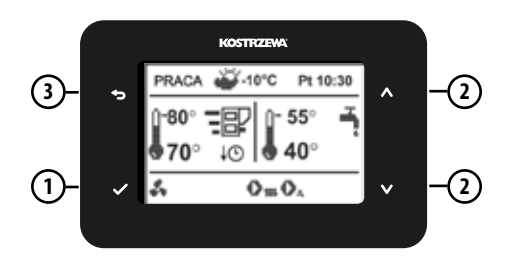

- 1. Włączenie regulatora i wejście do wybranej pozycji menu lub potwierdzenie nastawy wybranego parametru.
- 2. Zwiększ i zmniejsz wartość wybranego parametru lub zmiana pozycji w menu oraz zmiana informacji wyświetlanej w prawym oknie ekranu; również wejście do menu głównego bez potrzeby włączania regulatora.
- 3. Wyłączenie regulatora i wyjście z wybranej pozycji menu lub brak akceptacji nastawy parametru.

#### **8.3 Uruchomienie regulatora**

Po załączeniu zasilania regulator pamięta stan, w którym znajdował się w chwili odłączenia zasilania. Jeśli regulator wcześniej nie pracował uruchomi się w trybie "gotowości", w którym realizowana jest funkcja ochrony pomp przed zastaniem polegająca na okresowym ich włączeniu. Dlatego zaleca się aby w czasie przerwy w użytkowaniu kotła zasilanie regulatora było załączone. Możliwe jest uruchomienie kotła przez wciśniecie ikony  $\checkmark$  i wybór *Włączenia*. Upewniwszy się, że w zasobniku paliwa znajduje się paliwo, a klapa zasobnika paliwa jest zamknięta można uruchomić kocioł.

#### **8.4 Ustawianie temperatur zadanych**

Temperaturę zadaną kotła, podobnie jak temperaturę zadaną CWU można ustawić z poziomu menu:

*Ustawienia kotła > Temperatura zadana kotła Ustawienia CWU > Temperatura zadana CWU*

Regulator może podnieść samoczynnie temperaturę zadaną kotła by móc załadować zasobnik ciepłej wody użytkowej.

#### **8.5 Tryb ROZPALANIE**

Tryb ROZPALANIE służy do automatycznego rozpalenia palnika. Parametry wpływające na proces rozpalania zgrupowane są w:

#### *Ustawienia serwisowe > Ustawienia palnika > Rozpalanie*

W przypadku, gdy palnika nie udało się rozpalić, podejmowane są kolejne próby jego rozpalenia. Po nieudanych trzech próbach zgłaszany jest alarm Nieudana próba rozpalenia, a praca kotła zostaje zatrzymana. Nie ma możliwości kontynuacji pracy kotła i wymagana jest interwencja użytkownika. Po usunięciu przyczyn braku możliwości rozpalenia kocioł należy uruchomić ponownie.

#### **8.6 Tryb PRACA**

W trybie PRACA wentylator nadmuchowy pracuje w sposób ciągły. Podajnik paliwa załączany jest cyklicznie. Cykl składa się z czasu pracy oraz postoju podajnika i jest ustawiany parametrem Czas cyklu PRACA zlokalizowanym w: *Ustawienia serwisowe > Ustawienia palnika > Praca*

Czas pracy podajnika wyliczany jest automatycznie w zależności od wymaganej aktualnej mocy palnika, wydajności podajnika i kaloryczności paliwa. Parametry mające wpływ na działanie trybu zlokalizowane są w: *Ustawienia serwisowe > Ustawienia palnika > Praca*

#### **8.7 Tryby regulacji**

Do wyboru istnieją dwa tryby regulacji odpowiedzialne za stabilizację temperatury zadanej kotła: Standardowy, który polega na stopniowej modulacji mocy palnika oraz FuzzyLogic, polegający na płynnej modulacji mocy palnika w oparciu o algorytm regulatora.

Tryby wybieramy w: *Ustawienia kotła > Tryb regulacji*

• Praca w trybie Standardowym: Regulator posiada mechanizm regulacji mocy palnika pozwalający stopniowo zmniejszać jego moc w miarę zbliżania się temperatury kotła do wartości zadanej. Dla ustawionej Maksymalnej mocy palnika można przypisać odrębne moce nadmuchu: nominalna, pośrednia i minimalna, które wraz z ustawioną mocą maksymalną, kalorycznością paliwa oraz wydajnością podajnika przekładają się na faktyczny poziom mocy palnika. Parametry poziomów mocy nadmuchu dostępne są w menu: *Ustawienia serwisowe > Ustawienia palnika > Praca >Ustawienia nadmuchu* 

Aktualny poziom mocy jest prezentowany na wyświetlaczu.

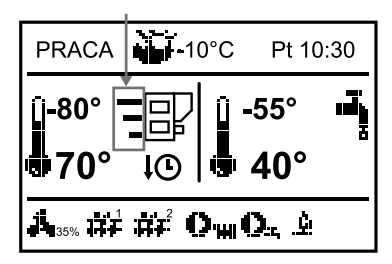

Regulator decyduje o mocy palnika, z którą będzie pracował w danej chwili kocioł w zależności od temperatury zadanej kotła.

• Praca w trybie FuzzyLogic: W trybie FuzzyLogic regulator automatycznie decyduje o mocy palika, z którą będzie pracował kocioł tak, aby utrzymywać temperaturę kotła na zadanym poziomie. Regulator korzysta ze zdefiniowanych tych samych mocy nadmuchu co trybie Standardowym. Ponadto umożliwia szybsze dojście do temperatury zadanej. Możliwe jest również dodatkowe ograniczenie mocy kotła parametrami Min. oraz Maks.

**JEŚLI OGRZEWANY JEST WYŁĄCZNIE ZASOBNIK CWU (PRACA LATEM) TO ZALECA SIĘ PRZEŁĄCZENIE REGULATORA W TRYB STANDARDOWY.** Zmiana czasu z poziomu wybranego panelu pokojowego wywoła zmianę czasu w pozostałych panelach i samym regulatorze kotła. Podłączony do zasilania panel pobiera nastawę czasu z regulatora kotła.

#### **8.8 Tryb NADZÓR**

Regulator przechodzi do trybu NADZÓR automatycznie bez ingerencji użytkownika po osiągnięciu temperatury zadanej kotła i nadzoruje palenisko, aby nie wygasło. W tym celu nadmuch i podajnik załączane są tylko na pewien czas, rzadziej niż w trybie PRACA, nie powodując dalszego wzrostu temperatury. Nadmuch pracuje w sposób ciągły. Fabrycznie ta funkcja jest wyłączona. Parametry Nadzoru przy pracy na ruszcie należy ustawić zgodnie ze stosowanym opałem. Powinny one być tak dobrane, aby palenisko nie wygasało podczas przestojów kotła. Nie powinno one jednocześnie rozpalać się zbyt mocno, ponieważ spowoduje to wzrost temperatury kotła. Parametry Nadzoru przy pracy na ruszcie są w:

*Ustawienia serwisowe > Ustawienia palnika> Ruszt - drewno*

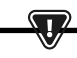

**PARAMETRY MUSZĄ BYĆ TAK DOBRANE, ABY TEMPERATURA KOTŁA W TYM TRYBIE STOPNIOWO SPADAŁA. NIEPRAWIDŁOWE NASTAWY MOGĄ DOPROWADZIĆ DO PRZEGRZANIA KOTŁA.**

Włączenie funkcji oraz maksymalny czas pracy kotła w Nadzorze zdefiniowany jest w parametrze:

#### *Ustawienia serwisowe > Ustawienia palnika > Praca > Czas nadzoru* Jeśli po upłynięciu tego czasu, od chwili wejścia regulatora w Nadzór, nie nastąpi

potrzeba ponownej pracy kotła, to regulator rozpocznie proces wygaszania kotła.

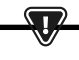

#### **WYŁĄCZENIE FUNKCJI ORAZ MAKSYMALNY CZAS PRACY KOTŁA W NADZORZE ZDEFINIOWANY JEST W PARAMETRZE:**

**USTAWIENIA SERWISOWE > USTAWIENIA PALNIKA> PRACA > CZAS NADZORU**

**JEŚLI PO UPŁYNIĘCIU TEGO CZASU, OD CHWILI WEJŚCIA REGULATORA W NADZÓR, NIE NASTĄPI POTRZEBA PONOWNEJ PRACY KOTŁA TO REGULATOR ROZPOCZNIE PROCES WYGASZANIA KOTŁA. DŁUGOTRWAŁA PRACA W NADZORZE JEST NIEEKONOMICZNA, GDYŻ KOCIOŁ PRACUJE Z NISKĄ SPRAWNOŚCIĄ. ZALECA SIĘ ZAINSTALOWANIE BUFORA CIEPLNEGO W INSTALACJI HYDRAULICZNEJ I WYŁĄCZENIE NADZORU POPRZEZ USTAWIENIE CZAS NADZORU = 0.**

#### **8.9 Tryb ROZŻARZANIE**

Po rozpaleniu kotła w trybie ROZPALANIE na czas 3 min. włączany jest automatycznie tryb ROZŻARZANIE. Kocioł wówczas pracuje z mocą 40% mocy kotła. Po upływie tego czasu regulator przechodzi do trybu PRACA.

É

#### **8.10 Tryb WYGASZANIE**

Proces wygaszania palnika występuje gdy automatyka uzna za koniecznie wyłączenie palnika np.: -po osiągnięciu temp. zadanej przez kocioł, -po osiągnięciu temp. zadanej przez CWU (w trybie lato), -po przekroczeniu czasu ustawionego parametrem "Czyszczenie palnika". Tryb wygaszanie trwa do momentu dopalenia pozostałego opału na ruszcie. Proces wygaszania palnika nie występuje, gdy wybranym paliwem jest drewno. Po WYGASZANIU regulator przechodzi do trybu POSTÓJ.

#### **8.11 Tryb CZYSZCZENIE**

W tym trybie regulator wykonuje czyszczenie palnika wykorzystaniem wentylatora. Po przejściu z trybu Wygaszania regulator włączy wentylator z mocą 100% na czas 1 min., po tym czasie będzie sprawdzany poziom jasności płomienia w palniku. W przypadku spadku jasności płomienia regulator uzna, że wygaszanie dobiegło końca i przejdzie w tryb Postoju. Jeśli poziom jasności płomienia nie spada to ponownie jest zwiększana moc wentylatora.

#### **8.12 Ustawienia licznika popielnika**

Poziom zapełnienia popielnika wyrażany jest w procentach, a jego wielkość ustawiamy ilością spalonego opału parametrem Czyszczenie popielnika. Spalenie ustawionej ilości opału powoduje wyświetlenie alarmu Pełny popielnik oraz wyłączenie palnika. W celu wyświetlenia informacji o zapełniającym się popielniku należy ustawić parametrem Rezerwa popielnika procent rezerwy zapełniającego się popielnika. Wyświetli się monit informujący o potrzebie wyczyszczenia popielnika. Czas ustawionej rezerwy zależny jest od zapotrzebowania na ciepło. DO POPRAWNEJ PRACY NIEZBĘDNA JEST KRAŃCÓWKA DRZWICZEK. Podczas normalnej obsługi kotła w momencie gdy drzwi są otwarte na czas 30s lub dłużej automatyka informuje o tym fakcie i w momencie zamknięcia drzwi wyświetla pytanie: Czy został wyczyszczony popielnik?

Jeżeli potwierdzimy czyszczenie, to licznik zapełnienia popielnika wyzeruje się jeżeli klikniemy przycisk X to licznik będzie liczył dalej.

Jeżeli czyszczenie popielnika odbywa się przy wyłączonym zasilaniu to automatyka nie zareaguje na otwarcie drzwiczek.

W nowym programie dodany został parametr "wyczyść popielnik" umieszczony w menu-> ustawienia kotła-> czyszczenie-> wyczyść popielnik. Pozwala on na wymuszenie wyzerowania licznika popielnika.

#### **8.12 Tryb POSTÓJ**

W trybie POSTÓJ palnik jest wygaszony i oczekuje na sygnał do rozpoczęcia pracy. Sygnałem może być:

- spadek temperatury zadanej kotła poniżej temperatury zadanej pomniejszonej o wartość Histereza kotła
- przy konfiguracji pracy kotła z buforem spadek temperatury górnej bufora poniżej wartości zadanej Temperatury rozpoczęcia ładowania bufora

#### **8.13 Tryb KOMINIARZ**

Regulator posiada specjalny tryb KOMINIARZ podczas którego trwania uruchamiane są jednocześnie wszystkie możliwe odbiorniki ciepła w zastosowanej instalacji grzewczej, a palnik zaczyna grzać do zadanej mocy w:

#### *Tryb KOMINIARZ > Zadana moc kotła*

Funkcja służy do testowania i regulacji działania palnika.

### **8.14 Ustawienia ciepłej wody użytkowej**

Urządzenie reguluje temperaturę zasobnika ciepłej wody użytkowej CWU, o ile

jest podłączony czujnik temperatury CWU. Za pomocą parametru: *Ustawienia CWU > Tryb pracy pompy CWU* użytkownik może:

- wyłączyć ładowanie zasobnika, parametr Wyłączony
- ustawić priorytet CWU parametrem Priorytet wówczas pompa CO jest wyłączana, aby szybciej załadować zbiornik CWU
- ustawić równoczesną pracę pompy CO i CWU parametrem Bez priorytetu

#### **8.15 Dezynfekcja zasobnika CWU**

Regulator posiada funkcję automatycznego, okresowego podgrzewania zasobnika CWU do temperatury 70°C. Ma to na celu usuniecie flory bakteryinei z zasobnika CWU.

W chwili podwyższenia temperatury wody użytkowej wyświetla się monit informacyjny: "Dezynfekcja CWU", który przypomina o podwyższonej temperaturze CWU.

> П **NALEŻY BEZWZGLĘDNIE POWIADOMIĆ DOMOWNIKÓW O FAKCIE UAKTYWNIENIA FUNKCJI DEZYNFEKCJI, GDYŻ ZACHODZI NIEBEZPIECZEŃSTWO POPARZENIA GORĄCĄ WODĄ UŻYTKOWĄ.**

Raz w tygodniu, w poniedziałek o godzinie 02:00 regulator podnosi temperaturę zasobnika CWU do 70°C na 10 min oraz na ten czas wyłącza pompę CWU. Po tym czasie kocioł wraca do normalnej pracy. Nie należy włączać funkcji dezynfekcji przy wyłączonej obsłudze CWU.

#### **8.16 Ustawianie temperatury zadanej CWU**

Temperaturę zadaną CWU określa parametr:

*Ustawienia CWU > Temperatura zadana CWU*

Poniżej temperatury Temperatura zadana CWU – Histerez zasobnika CWU uruchomi się pompa CWU, w celu załadowania zasobnika CWU.

**PRZY USTAWIENIU MAŁEJ WARTOŚCI HISTEREZY POMPA CWU BĘDZIE URUCHAMIAĆ SIĘ SZYBCIEJ PO SPADKU TEMPERATURY CWU.**

Parametry odpowiadające za obsługę pompy cyrkulacyjnej będą dostępne tylko po podłączeniu dodatkowego modułu B.

Ustawienia zlokalizowane są w:

#### *Ustawienia CWU > Obniżenia nocne pompy cyrkulacyjnej* oraz *Ustawienia serwisowe > Ustawienia CO i CWU*

Ustawienia sterowania czasowego pompą cyrkulacyjną są analogiczne jak ustawienia obniżeń nocnych. W zdefiniowanych przedziałach czasowych pompa cyrkulacyjna jest wyłączona, w pominiętych przedziałach pompa cyrkulacyjna jest załączona na *Czas pracy cyrkulacji* co *Czas postoju cyrkulacji*. Dodatkowo można ustawić próg temp. CWU poniżej, którego włączana jest pompa cyrkulacyjna w celu wymuszenia jej obiegu w parametrze Temp. startu cyrkulacji.

#### **8.18 Włączenie funkcji LATO**

Aby włączyć funkcję LATO umożliwiającą ładowanie zasobnika CWU latem, bez potrzeby grzania instalacji centralnego ogrzewania, należy ustawić parametr Tryb Lato na Lato w: *Lato/Zima > Tryb Lato*

#### ŊП

**W TRYBIE LATO WSZYSTKIE ODBIORNIKI CIEPŁA MOGĄ BYĆ WYŁĄCZONE DLATEGO PRZED JEGO WŁĄCZENIEM NALEŻY SIĘ, ŻE KOCIOŁ NIE BĘDZIE SIĘ PRZEGRZEWAŁ.**

Jeśli czujnik pogodowy jest podłączony to funkcja LATO może być włączana automatycznie przy pomocy parametru Auto z uwzględnieniem nastaw dla Temp. włączenia LATO, Temp. wyłączania LATO.

#### **8.19 Ustawienia obiegu mieszacza**

Ustawienia pierwszego obiegu mieszacza znajdują się w menu: *Menu > Ustawienia mieszacza 1*

Ustawienia dla pozostałych mieszaczy znajdują się na kolejnych pozycjach menu i są identyczne dla każdego z obiegów.

- Ustawienia mieszacza bez czujnika pogodowego. Należy nastawić ręcznie wymaganą temperaturę wody w obiegu grzewczym mieszacza za pomocą parametru Temperatura zadana mieszacza, np. na wartość 50°C. Wartość powinna być taka, aby zapewnić uzyskanie wymaganej temperatury pokojowej. Po podłączeniu termostatu pokojowego należy ustawić wartość obniżenia temperatury zadanej mieszacza od termostatu parametrem Termostat pokojowy mieszacza np. na wartość 5°C. Wartość tą należy dobrać doświadczalnie. Termostatem pokojowym może być termostat tradycyjny (zwierno-rozwierny) lub panel pokojowy. Po zadziałaniu termostatu, temperatura zadana obiegu mieszacza zostanie obniżona, co przy prawidłowym doborze wartości obniżenia będzie powodować zahamowanie wzrostu temperatury w ogrzewanym pomieszczeniu. • Ustawienia mieszacza z czujnikiem pogodowym, bez panelu pokojowego. Ustawić parametr Sterowanie pogodowe mieszacza na Włączony. Dobrać krzywą pogodową wg pkt. 8.20. Za pomocą parametru Przesunięcie równoległe krzywej ustawić temperaturę zadaną pokojową, kierując się wzorem: Temperatura zadana pokojowa = 20°C +przesunięcie równoległe krzywej grzewczej. W tej konfiguracji można podłączyć termostat pokojowy, który będzie niwelował niedokładność doboru krzywej grzewczej, w przypadku, gdy wartość krzywej grzewczej będzie wybrana zbyt duża. Należy wówczas ustawić wartość obniżenia temperatury zadanej mieszacza od termostatu, np. na wartość 2°C. Po rozwarciu styków termostatu temperatura zadana obiegu mieszacza zostanie obniżona, co przy prawidłowym doborze wartości obniżenia, spowoduje zahamowanie wzrostu temperatury w ogrzewanym pomieszczeniu.
	- Ustawienia mieszacza z czujnikiem pogodowym oraz z panelem pokojowym. Ustawić parametr Sterowanie pogodowe mieszacza na Włączony. Dobrać krzywą pogodową wg pkt. 8.20. Regulator przesuwa automatycznie krzywą grzewczą w zależności od zadanej temperatury pokojowej. Regulator odnosi nastawe do 20 °C, np. dla temperatury zadanej pokojowej = 22°C regulator przesunie krzywą grzewczą o 2°C, dla temperatury zadanej pokojowej =  $18^{\circ}$ C regulator przesunie krzywą grzewczą o -2°C. W niektórych przypadkach może zajść potrzeba doregulowania przesunięcia krzywej grzewczej. W tej konfiguracji termostat pokojowy może: - obniżać o stałą wartość temperaturę obiegu grzewczego, gdy zadana temperatura w pomieszczeniu zostanie osiągnięta.

Analogicznie jak opisano w punkcie poprzednim (nie zalecane), lub automatycznie, w sposób ciągły korygować temperaturę obiegu grzewczego. Nie zaleca się korzystania z obu możliwości jednocześnie. Automatyczna korekta temperatury pokojowej zachodzi zgodnie ze wzorem: Korekta = (Temperatura zadana pokojowa – zmierzona temperatura pokojowa) x współczynnik temperatury pokojowej /10 Temperatura zadana mieszacza zostanie zwiększona o (22 °C - 20 °C) x15/10 = 3 °C. Należy znaleźć właściwą wartość parametru Współczynnik temperatury pokojowej. Im większa wartość współczynnika, tym większa korekta temperatury zadanej kotła. Przy ustawieniu na wartość ,,0" temperatura zadana mieszacza nie jest korygowana.

Uwaga: ustawienie zbyt dużej wartości współczynnika temperatury pokojowej może spowodować cykliczne wahania temperatury pokojowej!

#### **8.20 Sterowanie pogodowe**

W zależności od zmierzonej temperatury na zewnątrz budynku, sterowane automatycznie mogą być zarówno temperatura zadana kotła jak również temperatury obiegów mieszaczy. Przy właściwym doborze krzywej grzewczej temperatura obwodów grzewczych wyliczana jest automatycznie w zależności od wartości temperatury zewnętrznej. Dzięki temu przy wybraniu krzywej grzewczej odpowiedniej do danego budynku temperatura pomieszczenia pozostanie w przybliżeniu stała – bez względu na temperaturę na zewnątrz.

Uwaga: w procesie doświadczalnego doboru krzywej grzewczej należy tymczasowo wykluczyć wpływ termostatu pokojowego na działanie regulatora niezależnie od tego czy termostat pokojowy jest podłączony czy nie, przez ustawienie parametru:

*Ustawienia mieszacza 1 > Termostat pokojowy mieszacza = 0.* W przypadku podłączonego panelu pokojowego dodatkowo ustawić tymczasowo parametr Współczynnik temperatury pokojowej  $= 0.b$ Wytyczne dla poprawnego ustawienia krzywej grzewczej.

- ogrzewanie podłogowe 0,2 -0,6
- ogrzewanie grzejnikowe 1,0 1,6
- kocioł 1,8 4
- Wskazówki do wyboru odpowiedniej krzywej grzewczej:
	- Jeżeli przy spadającej temperaturze zewnętrznej temperatura pomieszczenia wzrasta, to wartość wybranej krzywej grzewczej jest zbyt wysoka.

– Jeśli przy spadającej temperaturze zewnętrznej spada również temperatura w pomieszczeniu, to wartość wybranej krzywej grzewczej jest zbyt niska.

– Jeśli podczas mroźnej pogody temperatura pokojowa jest odpowiednia, a w czasie ocieplenia jest zbyt niska - zaleca się zwiększyć parametr Przesunięcie równoległe krzywej grzewczej i wybrać niższą krzywą grzewczą.

– Jeśli podczas mroźnej pogody temperatura pokojowa jest zbyt niska, a w czasie ocieplenia jest zbyt wysoka - zaleca się zmniejszyć parametr Przesunięcie równoległe krzywej grzewczej i wybrać wyższą krzywą grzewczą. Budynki słabo ocieplone wymagają ustawiania krzywych grzewczych o wyższych wartościach, natomiast dla budynków dobrze ocieplonych krzywa grzewcza będzie miała niższą wartość. Temperatura zadana, wyliczona wg krzywej grzewczej może być przez regulator zmniejszona lub zwiększona w przypadku, gdy wychodzi poza zakres ograniczeń temperatur dla danego obiegu.

Przedziały czasowe umożliwiają wprowadzenie obniżenia temperatury zadanej w określonym przedziale czasu dla kotła, obiegu grzewczego, pompy cyrkulacji np. w nocy lub gdy użytkownik opuści ogrzewane pomieszczenia. Dzięki temu temperatura zadana może być obniżana automatycznie bez utraty komfortu cieplnego przy zmniejszeniu zużycia paliwa.

Sygnalizowane jest to symbolem.  $\downarrow$  ( Aby uaktywnić przedziały czasowe należy ustawić parametr *Włączenie* dla danego obiegu grzewczego na *Tak*. Parametrem *Wartość obniżenia* ustawiamy temp. obniżenia, jedną dla wszystkich przedziałów czasowych. Obniżenia nocne można zdefiniować osobno dla wszystkich dni tygodnia w ustawieniu *Harmonogram*. Należy wybrać obniżenie temperatury zadanej oraz początek i koniec danego przedziału czasowego.

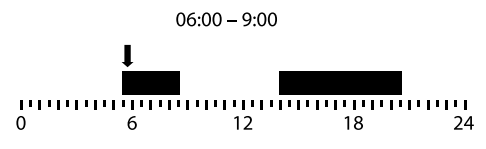

#### **8.22 Obsługa poziomu paliwa**

Do obsługi poziomu paliwa regulator wykorzystuje czujnik poziomu paliwa.

Obsługę tego czujnika włączamy ustawiając parametr Czujnik poziomu paliwa na Włączony w menu:

*Ustawienia serwisowe > Ustawienie palnika > Praca > Zasobnik* 

Po wypaleniu paliwa poniżej poziomu Ilość paliwa minimum regulator wyświetli monit: *"Niski poziom paliwa*" i będzie nadal podawał paliwo do wyczerpania ustawionego minimum. Jeśli użytkownik nie dosypie paliwa regulator wypali całe paliwo i wyłączy kocioł. Można wyłączyć wpływ czujnika na poziom paliwa ustawiając Czujnik poziomu paliwa na Wyłączony. Wówczas obsługa poziomu paliwa będzie odbywała się zgodnie z poniższym opisem.

• Włączenie wskaźnika poziomu paliwa.

Aby włączyć wyświetlanie poziomu paliwa należy ustawić wartość parametru: *Ustawienia kotła > Poziom paliwa > Poziom alarmowy na wartość większą od zera, np. 10%*. Wciskając przyciski  $\land$  lub  $\lor$ na ekranie głównym wywołuje się okno z poziomem paliwa. Wskazówka: poziom paliwa może być również widoczny w panelu pokojowym.

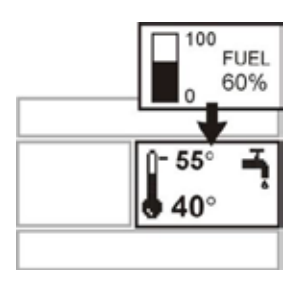

• Obsługa wskaźnika poziomu paliwa. Każdorazowo po zasypaniu zasobnika paliwa należy dotknąć i przytrzymać przycisk  $\checkmark$  na prawym oknie ekranu (ze wskaźnikiem poziomu) do pojawienia się monitu:

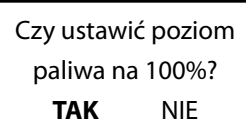

'*'Ustawić poziom paliwa na 100%"*. Po zatwierdzeniu na *TAK* poziom paliwa zostanie ustawiony na 100%.

Uwaga: Paliwo może być dosypywane w każdej chwili tzn. nie trzeba czekać do całkowitego opróżnienia zasobnika paliwa. Jednak paliwo należy dosypywać zawsze do poziomu zasobnika paliwa odpowiadającego 100% i ustawiać poziom na 100% w regulatorze, jak opisano powyżej.

#### **8.23 Ruszt - Drewno**

#### *Dotyczy kotłów z funkcją palenia drewnem*

Regulator posiada funkcję pracy na Ruszcie gdzie załadunek paliwa odbywa się ręcznie. Podajnik jest wyłączony, pracuje natomiast wentylator. Przełączenia pomiędzy pracą na Palniku, gdzie paliwem jest pellet, a pracą na Ruszcie, gdzie paliwem jest drewno można dokonać w:

*Ustawienia kotła > Źródło ciepła*

Wentylator pracuje z mocami:

*Ustawienia kotła > Modulacja mocy na ruszcie*

Wartości mocy wentylatora dla rusztu są inne niż dla palnika. Parametry mające wpływ na pracę rusztu znajdują się w: *Ustawienia serwisowe> Ustawienie palnika > Ruszt-drewno*

#### **8.24 Współpraca z podajnikiem dodatkowym**

Regulator poprzez wyjście H1 (moduł A) lub H2 (moduł B) może współpracować z zewnętrznym podajnikiem paliwa. Po zadziałaniu czujnika poziomu paliwa (rozwarcie), na Czas pracy podajnika dodatkowego regulator załączy podajnik dodatkowy w celu uzupełnienia podstawowego zasobnika paliwa. Parametr ten można odnaleźć w:

#### *Ustawienia serwisowe > Wyjście H > Konfiguracja wyjścia H1/H2 >Podajnik zewnętrzny*

Jeśli parametr Czas pracy podajnika dodatkowego jest ustawiony na zero to praca podajnika dodatkowego jest wyłączona.

#### **8.25 Kalibracja sondy Lambda**

Jeżeli regulator wyposażony jest w moduł sondy lambda konieczna może być okresowa kalibracja wskazań sondy lambda. Aby przeprowadzić kalibrację sondy należy najpierw wygasić kocioł. Kalibracja może być przeprowadzona tylko przy wygaszonym kotle. Aby kalibracja przebiegła prawidłowo palenisko w kotle musi być całkowicie wygaszone. Do uruchomienia kalibracji służy parametr: *Ustawienia kotła > Kalibracja sondy Lambda*

Proces kalibracji trwa około 8 minut.

#### **8.26 Informacje**

Menu informacje umożliwia podgląd mierzonych temperatur oraz pozwala na sprawdzenie które z urządzeń są aktualnie włączone. Przełączanie pomiędzy kolejnymi ekranami wykonuje się wciskając przyciski  $\triangle$  lub  $\triangledown$ .

 $\mathbf{Q}$ 

**PO PODŁĄCZENIU MODUŁU ROZSZERZAJĄCEGO MIESZACZY UAKTYWNIAJĄ SIĘ OKNA INFORMACJI O MIESZACZACH DODATKOWYCH.**

#### **8.27 Sterowanie ręczne**

Ū

W regulatorze istnieje możliwość ręcznego włączenia urządzeń wykonawczych, jak na przykład pompy, silnika podajnika lub dmuchawy. Umożliwia to sprawdzenie, czy dane urządzenia są sprawne i prawidłowo podłączone.

> **WEJŚCIE DO MENU STEROWANIA RĘCZNEGO JEST MOŻLIWE JEDYNIE W TRYBIE STAND-BY, TZN. KIEDY KOCIOŁ JEST WYŁĄCZONY.**

**DŁUGOTRWAŁE WŁĄCZENIE WENTYLATORA, PODAJNIKA LUB INNEGO URZĄDZENIA WYKONAWCZEGO MOŻE DOPROWADZIĆ DO POWSTANIA ZAGROŻENIA.**

#### **8.28 Współpraca z panelami pokojowymi**

Regulator może współpracować z panelem pokojowym ecoSTER TOUCH, ecoSTER TOUCH\_K30 lub ecoSTER\_K10 z funkcją termostatu pokojowego. Panel pokojowy przekazuje jednocześnie użyteczne informacje, takie jak: informacja o poziomie paliwa, stanie pracy palnika, sygnalizuje alarmy, pozwala ustawić parametry regulatora, tryby jego pracy, pełni również funkcję dodatkowego panelu sterującego kotłem.

#### **8.29 Współpraca z modułem internetowym**

Regulator może współpracować z modułem internetowym **4pellet300**. Umożliwiona on podgląd i sterowanie regulatorem on-line przez sieć WiFi lub LAN za pomocą serwisu **www.4pellet.pl** przez przeglądarkę internetową www lub wygodną aplikację dla urządzeń mobilnych **4pellet.apk.** 

#### **8.30 Przekroczono maksymalną temperaturę podajnika**

Alarm wystąpi po przekroczeniu temperatury podajnik powyżej parametru Max. temp. podajnika. Wówczas nastąpi próba wypchnięcia palącego się paliwa z podajnika poprzez jego krótkie załączenie. Jeśli kolejne trzy próby załączenia podajnika nie spowodują obniżenia temperatury, to nastąpi jego załączenie na dłuższy okres oraz zgłoszenie trwałego alarmu. Przed wznowieniem pracy należy usunąć nadmiar paliwa z komory spalania. Alarm może zostać skasowany poprzez wciśnięcie  $\swarrow$  lub wyłącznie i włączenie zasilania elektrycznego.

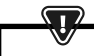

**FUNKCJA OCHRONY PRZED COFNIĘCIEM PŁOMIENIA NIE DZIAŁA PRZY BRAKU ZASILANIA ELEKTRYCZNEGO REGULATORA. REGULATOR NIE MOŻE BYĆ STOSOWANY JAKO JEDYNE ZABEZPIECZENIE KOTŁA PRZED COFNIĘCIEM PŁOMIENIA. NALEŻY STOSOWAĆ DODATKOWĄ AUTOMATYKĘ ZABEZPIECZAJĄCĄ.** 

#### **8.31 Uszkodzenie wentylatora**

Alarm wystąpi przy uszkodzeniu wentylatora na podstawie obciążalności napięciowej na wyjściu sterującym wentylator. Regulator wyłącza wentylator. Alarm może zostać skasowany poprzez wciśnięcie  $\blacktriangleright$ lub wyłącznie i włączenie zasilania elektrycznego.

### **9. Opis alarmów**

#### **9.1 Przekroczono maks. temp. kotła**

Zabezpieczenie przed przegrzaniem kotła zachodzi dwuetapowo. W pierwszej kolejności, tj. po przekroczeniu temperatury schładzania kotła, regulator próbuje obniżyć temperaturę poprzez zrzut nadmiaru ciepła do zasobnika CWU oraz poprzez otwarcie siłowników mieszaczy (tylko gdy obsługa mieszacza = włączony CO). Jeśli temperatura zmierzona przez czujnik CWU przekroczy wartość Max. temp. CWU, to pompa CWU zostanie wyłączona, co ma na celu ochronę użytkowników przed poparzeniem. Jeśli temperatura kotła spadnie, to regulator powraca do normalnej pracy. Jeśli natomiast temperatura będzie rosła w dalszym ciągu (osiągnie 95 °C), to uruchomiony zostanie trwały alarm przegrzania kotła połączony z sygnalizacją dźwiękową. Alarm może zostać skasowany poprzez wciśnięcie przycisku <a>
lub wyłącznie i włączenie zasilania elektrycznego.

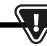

**UMIESZCZENIE CZUJNIKA TEMPERATURY POZA PŁASZCZEM WODNYM KOTŁA NP. NA RURZE WYLOTOWEJ JEST NIEKORZYSTNE, GDYŻ MOŻE SKUTKOWAĆ OPÓŹNIENIEM W WYKRYCIU STANU PRZEGRZANIA KOTŁA!**

Ū

#### **9.2 Przegrzanie palnika. Wyłączenie kotła.**

Alarm wystąpi po przekroczeniu maksymalnej temperatury palnika. Wstrzymana zostanie praca palnika, a regulator wyłączony

> **FUNKCJA OCHRONY PRZED COFNIĘCIEM PŁOMIENIA NIE DZIAŁA PRZY BRAKU ZASILANIA ELEKTRYCZNEGO REGULATORA. REGULATOR NIE MOŻE BYĆ STOSOWANY JAKO JEDYNE ZABEZPIECZENIE KOTŁA PRZED COFNIĘCIEM PŁOMIENIA. NALEŻY STOSOWAĆ DODATKOWĄ AUTOMATYKĘ ZABEZPIECZAJĄCĄ.**

#### **9.3 Uszkodzenie sterowania podajnikiem**

W regulatorze zastosowano dodatkowe zabezpieczenie, które zapobiega przed ciągłym podawaniem paliwa. Dzięki temu zabezpieczeniu użytkownik jest informowany o awarii układu elektrycznego sterującego podajnikiem paliwa. W sytuacji wystąpienia alarmu należy zatrzymać pracę kotła i naprawić niezwłocznie regulator. Jednakże istnieje możliwość kontynuacji pracy w trybie awaryjnym. Przed kontynuacją pracy należy sprawdzić, czy w komorze spalania nie nagromadziła się duża ilość niespalonego paliwa. Jeśli tak, to należy usnąć nadmiar paliwa. Rozpalanie z nadmiarem paliwa może doprowadzić do wybuchu gazów palnych!

> **PRACA NA UKŁADZIE AWARYJNYM DOZWOLONA JEST WYŁĄCZNIE POD NADZOREM UŻYTKOWNIKA DO CZASU PRZYJAZDU SERWISU I USUNIĘCIA USTERKI. JEŚLI NADZÓR UŻYTKOWNIKA NIE JEST MOŻLIWY TO KOCIOŁ POWINIEN BYĆ WYGASZONY. PODCZAS PRACY W TRYBIE AWARYJNYM NALEŻY ZAPOBIEC SKUTKOM NIEPRAWIDŁOWEJ PRACY PODAJNIKA PALIWA (PRACA CIĄGŁA LUB BRAK PRACY PODAJNIKA).**

#### **9.4 Uszkodzenie czujnika temp. kotła**

Alarm wystąpi przy uszkodzeniu czujnika temperatury kotła oraz przy przekroczeniu zakresu pomiarowego tego czujnika. Należy sprawdzić czujnik i dokonać ewentualnej wymiany.

#### **9.5 Uszkodzenie czujnika temp. palnika**

Alarm wystąpi przy uszkodzeniu czujnika oraz przy przekroczeniu jego zakresu pomiarowego.

#### **9.6 Nieudana próba rozpalania kotła**

Alarm wystąpi po trzeciej, nieudanej próbie automatycznego rozpalenia palnika. Przyczynami wystąpienia tego alarmu, może być między innymi: niesprawna zapalarka lub wentylator, uszkodzenie systemu podawania paliwa, nieodpowiedni dobór parametrów, zła jakość paliwa, brak paliwa w zasobniku.

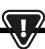

**PRZED KONTYNUACJĄ PRACY NALEŻY SPRAWDZIĆ, CZY W KOMORZE SPALANIA NIE NAGROMADZIŁA SIĘ DUŻA ILOŚĆ NIESPALONEGO**  PALIWA. JEŚLI TAK, TO NALEŻY USNAĆ NADMIAR PALIWA. **ROZPALANIE Z NADMIAREM PALIWA MOŻE DOPROWADZIĆ DO WYBUCHU GAZÓW PALNYCH!**

#### **9.7 Obwód bezpieczeństwa**

Alarm wystąpi po zadziałaniu niezależnego termostatu bezpieczeństwa chroniącego kocioł przed przegrzaniem. Następuje wyłączenie palnika. Po spadku temperatury kotła należy odkręcić okrągłą pokrywkę ogranicznika i wcisnąć przycisk resetujący.

#### **9.8 Błąd wygaszania**

Alarm wystąpi przy próbie nieudanego wygaszenia kotła przez regulator. Należy zatrzymać pracę kotła i sprawdzić przyczynę braku możliwości wygaszenia palnika.

#### **9.9 Brak komunikacji**

Panel sterujący jest połączony z resztą elektroniki za pomocą cyfrowego łącza komunikacyjnego RS485. W przypadku uszkodzenia przewodu tego łącza na wyświetlaczu wyświetlone zostanie alarm o treści "Uwaga! Brak komunikacji" Regulator nie wyłącza regulacji i pracuje normalnie z zaprogramowanymi wcześniej parametrami. Należy sprawdzić przewód łączący panel sterujący z modułem i wymieć go lub naprawić.

#### **9.10 Nieudana próba ładowania zasobnika**

Ma zastosowanie wyłącznie po podłączeniu modułu B. Jest to cichy monit alarmowy informujący o nieudanej próbie dosypania paliwa ze zbiornika dodatkowego (bunkra) do zasobnika przy kotle. W przypadku, kiedy przez skonfigurowany czas ładowania zasobnika, zainstalowany w nim czujnik nie wykryje zwiększenia poziomu paliwa wyświetlany jest monit. Sygnalizacja ta nie powoduje wyłączenia automatycznej pracy kotła.

#### **9.11 Brak paliwa**

Alarm wystąpi przy informacji o braku paliwa w zasobniku od czujnika poziomu paliwa. Należy uzupełnić paliwo w zasobniku. Jeżeli alarm się powtarza, należy skorygować nastawy licznika poziomu paliwa.

#### **9.12 Pełny popielnik**

Alarm wystąpi przy stwierdzeniu zapełnienia popielnika z niedopalonym paliwem. Należy wyczyścić popielnik.

#### **9.13 Brak zasilania**

Alarm wystąpi po powrocie zasilania do regulatora w przypadku jego wcześniejszego zaniku. Regulator powraca w tryb pracy, w którym pracował przed zanikiem zasilania.

#### **9.14 Błąd czujnika CO, CWU, pogodowego itp.**

Pojawia się po odłączeniu każdego z czujników systemu grzewczego. Jeżeli nie są dokonywane żadne prace techniczne przy regulatorze, to prawdopodobnie został uszkodzony czujnik lub przewód czujnika, którego dotyczy alarm.

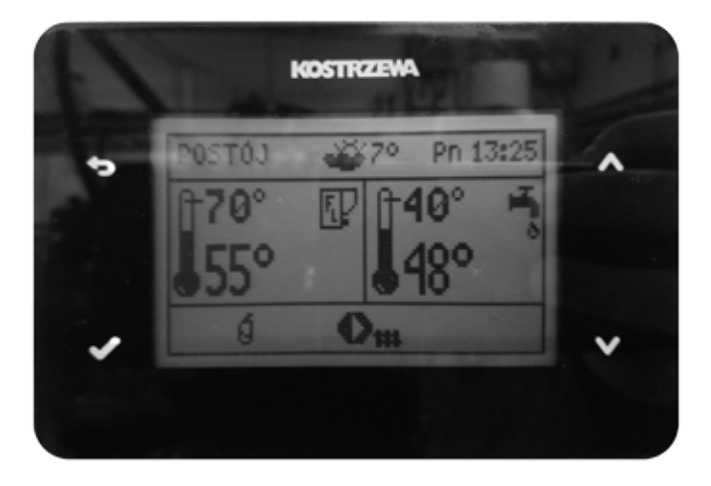

## **INSTRUKCJA SERWISOWA Regulator Platinum Bio ecoMAX860P3-S- Simple v2**

### **10. Schemat hydrauliczny**

(ਫ਼

**PONIŻSZY PRZYKŁADOWY SCHEMAT HYDRAULICZNY NIE ZASTĘPUJĄ PROJEKTU INSTALACJI CO, CWU. SŁUŻY JEDYNIE DO CELÓW POGLĄDOWYCH.**

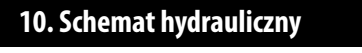

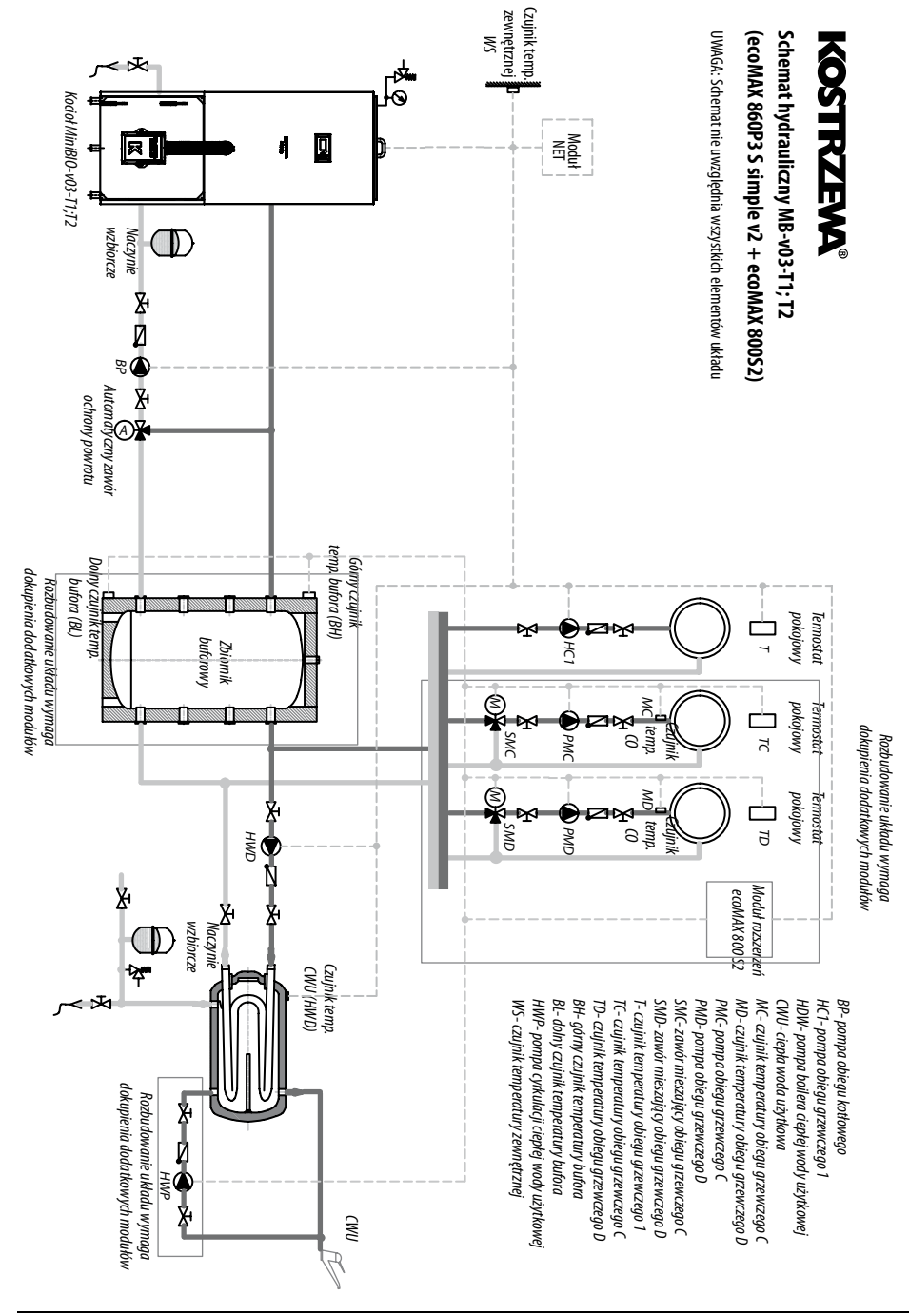

**18**

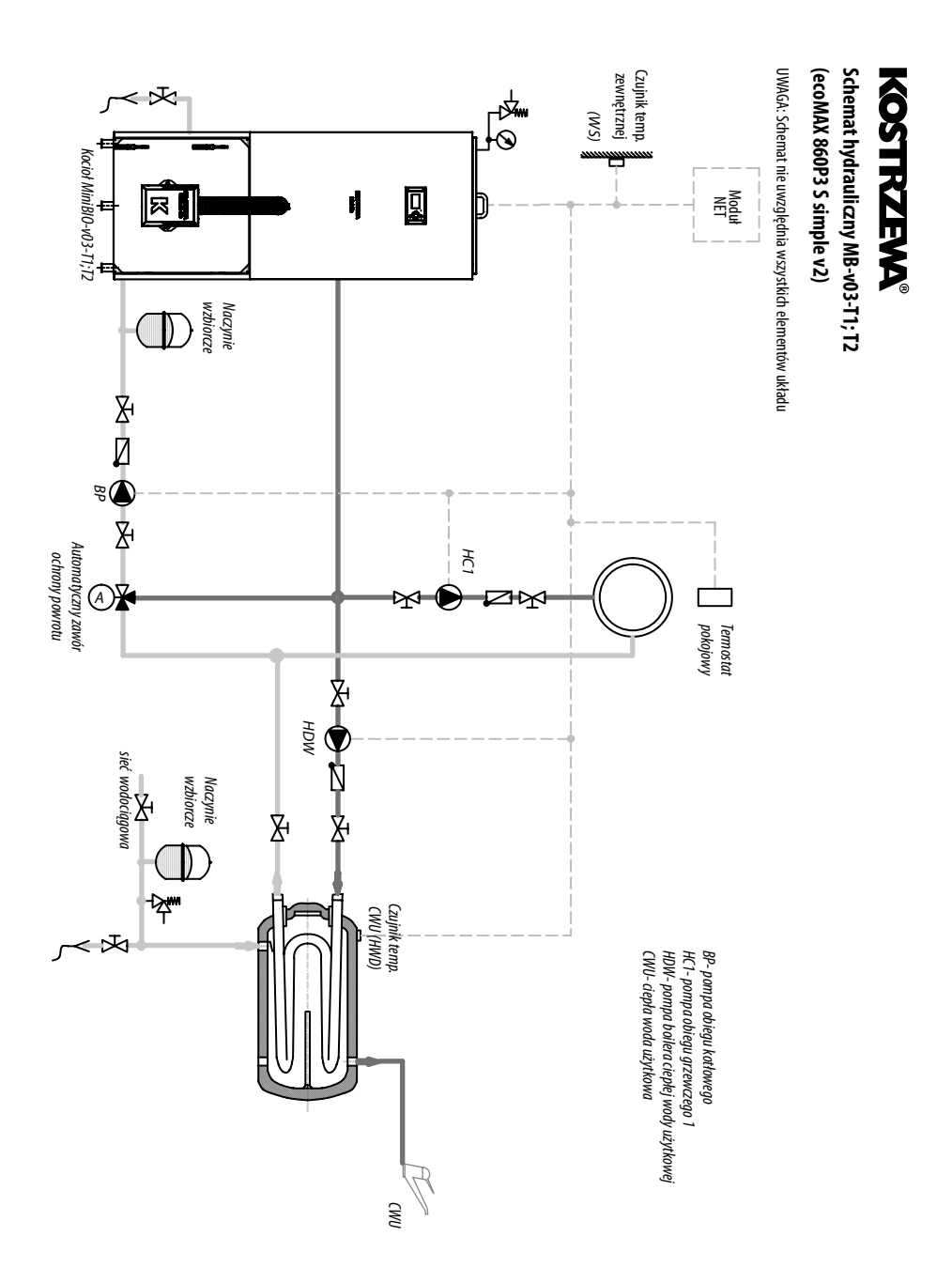

### **11. Dane techniczne**

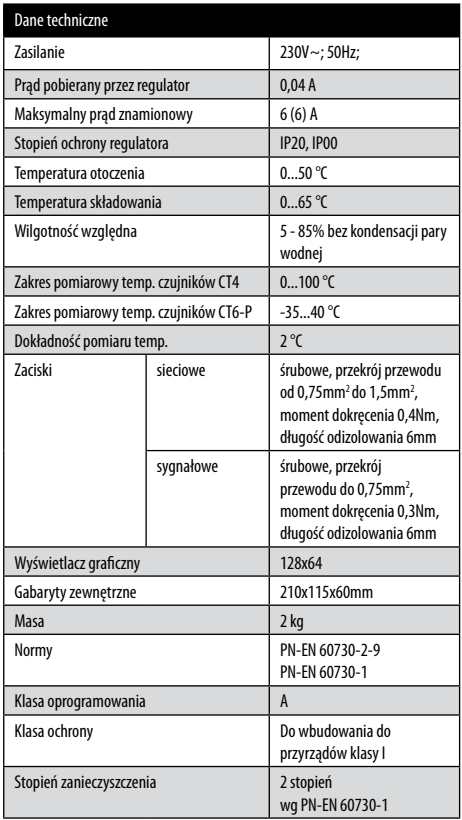

### **12. Warunki magazynowania i transportu**

Regulator nie może być narażony na bezpośrednie oddziaływanie warunków atmosferycznych, tj. deszczu oraz promieni słonecznych. Temperatura składowania i transportu nie powinna przekraczać zakresu -15…65 °C. Podczas transportu regulator nie może być narażony na wibracje większe niż odpowiadające typowym warunkom transportu kotłowego.

### **13. Montaż regulatora**

#### **13.1 Warunki środowiskowe**

Ze względu na zagrożenie pożarowe zabrania się stosowania regulatora w atmosferach wybuchowych gazów oraz pyłów. Ponadto regulator nie może być użytkowany w warunkach wystąpienia kondensacji pary wodnej oraz być narażony na działanie wody.

#### **13.2 Montaż panelu sterującego**

Panel sterujący przeznaczony jest do zabudowania w płycie montażowej. Należy zapewnić odpowiednią izolację termiczną pomiędzy gorącymi ściankami kotła, a panelem i taśmą przyłączeniową. Podczas instalowania należy postępować zgodnie z poniższymi wskazówkami oraz wykonać otwór w płycie montażowej zgodnie z poniższym rysunkiem.

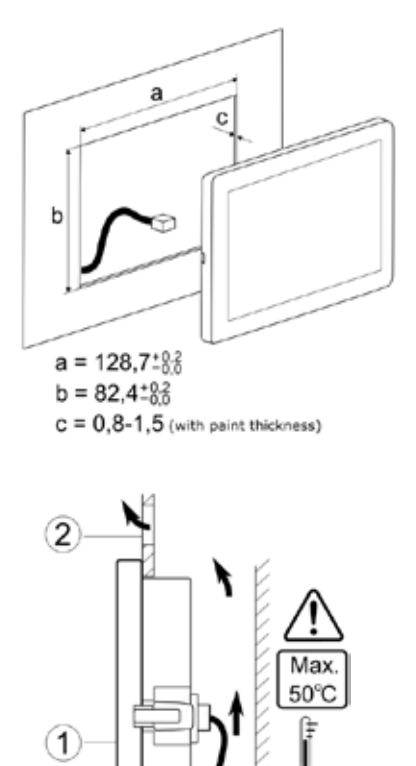

Warunki zabudowy panelu:

2

1 – panel,

2 – otwory wentylacyjne do cyrkulacji powietrza (UWAGA: otwory nie mogą zmniejszać wymaganego stopnia ochrony IP; otwory wentylacyjne nie są wymagane jeśli temperatura otoczenia panelu nie jest przekroczona).

#### **13.3 Demontaż panelu.**

Aby wyjąć panel (1) z obudowy należy wsunąć płaskie elementy (2) we wskazane szczeliny. Spowoduje to odgięcie zatrzasków obudowy panelu i umożliwi wyjęcie panelu (1).

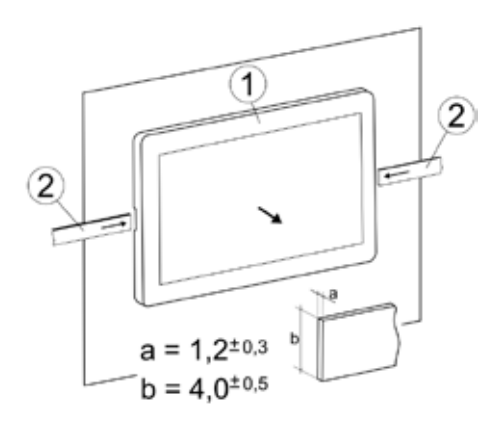

#### **13.4 Montaż modułu wykonawczego**

Moduł wykonawczy musi być zabudowany. Zabudowa musi zapewnić stopień ochrony odpowiadający warunkom środowiskowym, w których regulator będzie użytkowany. Ponadto musi uniemożliwić użytkownikowi dostęp do części pod napięciem niebezpiecznym, np. zacisków. Do zabudowania można użyć standardowej obudowy instalacyjnej. W takim przypadku użytkownik ma dostęp do powierzchni czołowej modułu wykonawczego. Zabudowę mogą stanowić również elementy kotła otaczające cały moduł. Obudowa modułu nie zapewnia odporności na pył i wodę. W celu ochrony przed tymi czynnikami należy zabudować moduł odpowiednią obudową. Moduł wykonawczy przeznaczony jest do zamontowania na znormalizowanej szynie DIN TS35. Szynę należy zamocować pewnie na sztywnej powierzchni. Przed umieszczeniem modułu na szynie (2) należy podnieść do góry zaczep (3). Po ulokowaniu na szynie wcisnąć zaczep (3) do pierwotnej pozycji. Upewnić się że urządzenie jest zamocowanie pewnie i nie jest możliwe jego odjęcie od szyny bez użycia narzędzia. Ze względu na bezpieczeństwo należy zachować bezpieczny odstęp pomiędzy częściami czynnymi zacisków modułu wykonawczego, a przewodzącymi (metalowymi) elementami zabudowy (co najmniej 10 mm).

Przewody przyłączeniowe muszą być zabezpieczone przed wyrwaniem, obluzowaniem lub zabudowane w taki sposób, że nie będzie możliwe wystąpienie naprężeń w stosunku do przewodów.

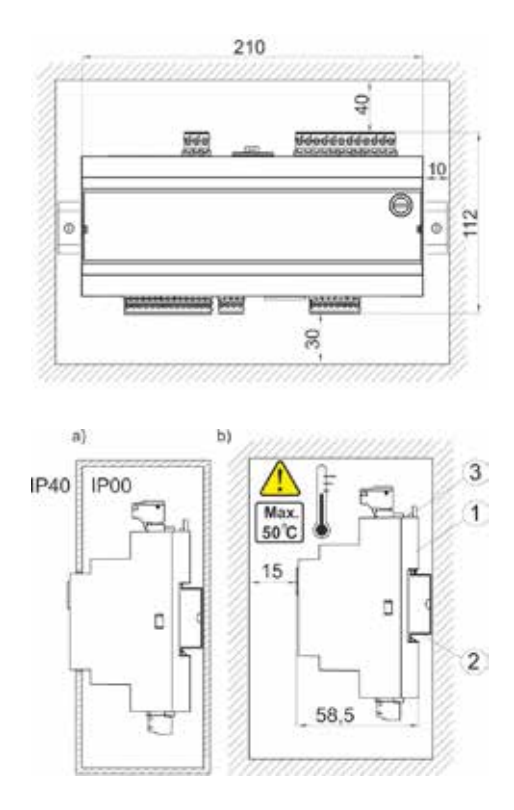

Metody zabudowy modułu:

a) – w obudowie modułowej z dostępem do powierzchni czołowej,

b) – w obudowie bez dostępu do powierzchni czołowej.

1 – moduł wykonawczy 2 – szyna DIN TS35 3 – zaczep

#### **13.5 Stopień ochrony IP**

Obudowa modułu wykonawczego regulatora zapewnia różne stopnie ochrony IP zależności od sposobu montażu. Po zabudowaniu od czoła obudowy modułu wykonawczego urządzanie posiada stopień ochrony IP20 (podany na tabliczce znamionowej). Obudowa od strony zacisków posiada stopień ochrony IP00, dlatego zaciski modułu wykonawczego muszą być bezwzględnie zabudowane uniemożliwiając dostęp do tej części obudowy. Jeśli zachodzi potrzeba uzyskania dostępu do części z zaciskami należy odłączyć zasilanie sieciowe, upewnić się że na zaciskach i przewodach nie występuje napięcie sieciowe, po czym zdemontować zabudowę modułu wykonawczego.

Regulator przystosowany jest do zasilania napięciem 230V~, 50Hz. Instalacja powinna być:

- trójprzewodowa (z przewodem ochronnym),
- zgodna z obowiązującymi przepisami.

**PO WYŁĄCZENIU REGULATORA ZA POMOCĄ EKRANU, NA ZACISKACH REGULATORA MOŻE WYSTĘPOWAĆ NAPIĘCIE NIEBEZPIECZNE. PRZED PRZYSTĄPIENIEM DO PRAC MONTAŻOWYCH NALEŻY BEZWZGLĘDNIE ODŁĄCZYĆ ZASILANIE SIECIOWE ORAZ UPEWNIĆ SIĘ, ŻE NA ZACISKACH I PRZEWODACH NIE WYSTĘPUJE NAPIĘCIE NIEBEZPIECZNE.**

Przewody przyłączeniowe nie powinny stykać się z powierzchniami o temperaturze przekraczającej nominalną temperaturę ich pracy. Zaciski o numerach 1-12 przeznaczone są do podłączania urządzeń o zasilaniu sieciowym 230V~. Zaciski 22–29 przeznaczone są do współpracy

z urządzeniami niskonapięciowymi (do 12V).

**PODŁĄCZENIE NAPIĘCIA SIECIOWEGO 230V~ DO ZACISKÓW 22-29 ORAZ ZŁĄCZ TRANSMISJI G1- G4 SKUTKUJE USZKODZENIEM REGULATORA ORAZ STWARZA ZAGROŻENIE PORAŻENIA PRĄDEM ELEKTRYCZNYM.**

Końce podłączanych przewodów zwłaszcza o napięciu sieciowym, muszą być zabezpieczone przed rozwarstwieniem np. izolowanymi tulejkami zaciskowymi Przewód zasilający powinien być podłączony do zacisków oznaczonych strzałką.

> **PODŁĄCZENIE WSZELKICH URZĄDZEŃ PERYFERYJNYCH MOŻE BYĆ WYKONANE JEDYNIE PRZEZ WYKWALIFIKOWANĄ OSOBĘ ZGODNIE Z OBOWIĄZUJĄCYMI PRZEPISAMI. PRZYKŁADEM TAKICH URZĄDZEŃ SĄ POMPY, SIŁOWNIKI LUB PRZEKAŹNIK OZNACZONY JAKO ''RELAY" ORAZ ODBIORNIKI DO NIEGO PODŁĄCZONE. NALEŻY PRZY TYM PAMIĘTAĆ O ZASADACH BEZPIECZEŃSTWA ZWIĄZANYCH Z PORAŻENIEM PRĄDEM ELEKTRYCZNYM. REGULATOR MUSI BYĆ WYPOSAŻONY W KOMPLET WTYKÓW WŁOŻONYCH W ZŁĄCZA DO ZASILANIA URZĄDZEŃ O NAPIĘCIU 230V~.**

Przewód ochronny kabla zasilającego powinien być podłączony do listwy zerowej połączonej z metalową obudową regulatora.

Listwę zerową należy połączyć z zaciskiem regulatora oznaczonym symbolem  $\Box$  oraz z zaciskami przewodów ochronnych urządzeń przyłączonych do regulatora.

#### **13.7 Aktualizacja programu**

Wymiana programu może być wykonana za pomocą karty pamięci tylko typu microSDHC (maks. 32GB) wkładanej do gniazda panelu.

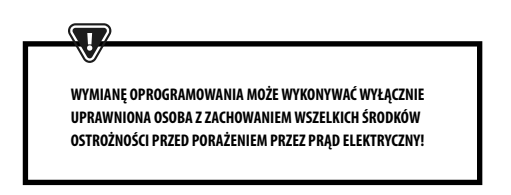

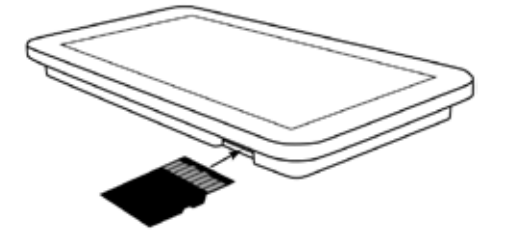

Aby wymienić program należy odłączyć zasilanie elektryczne regulatora i zdemontować panel sterujący z obudowy kotła. Włożyć kartę pamięci we wskazane gniazdo panelu. Na karcie pamięci powinno być zapisane nowe oprogramowanie w formacie \*.pfc, w postaci dwóch plików: plik z programem panelu i plik z programem do modułu A regulatora. Nowe oprogramowanie umieścić bezpośrednio na karcie pamięci, nie umieszczając danych w katalogu podrzędnym. Następnie podłączyć zasilanie sieciowe do regulatora oraz wejść do menu: *Ustawienia ogólne > Aktualizacja oprogramowania* i dokonać wymiany programu najpierw w module A regulatora a następnie w panelu regulatora.

П

#### **13.6 Schemat elektryczny**

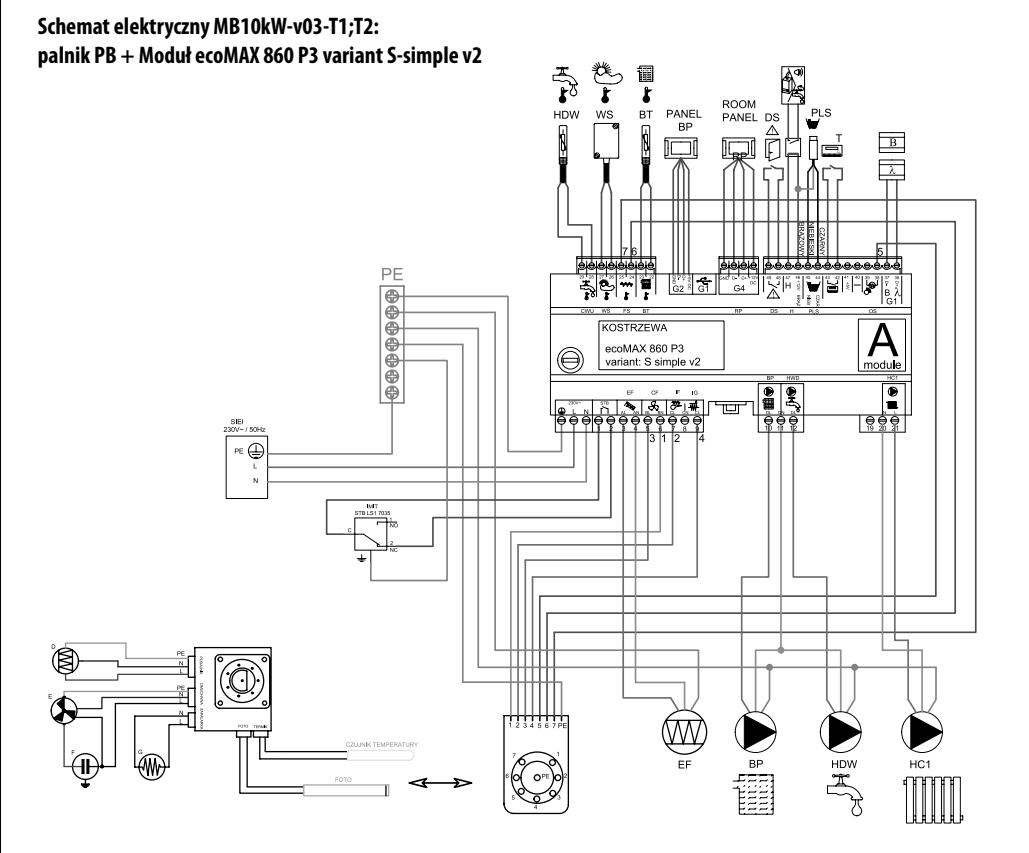

#### **Opis wyjść moduł A:**

- STB zabezpieczenie termiczne STB
- EF podajnik zasobnika
- CF wentylator palnika
- IF podajnik palnika
- IG zapalarka
- BP pompa kotłowa
- HWD pompa CWU
- HC1 pompa obiegu grzewczego 1
- λ, B wejście modułów
- OS czujnik płomienia

T - regulator pokojowy CO PLS - czujnik poziomu paliwa minimum H - wejście uniwersalne DS - krańcówka drzwi RP - panel pokojowy (regulator) PANEL BP - panel sterujący kotła BT - czujnik temperatury kotła FS - czujnik temperatury palnika WS - czujnik zewnętrzny CWU - czujnik CWU

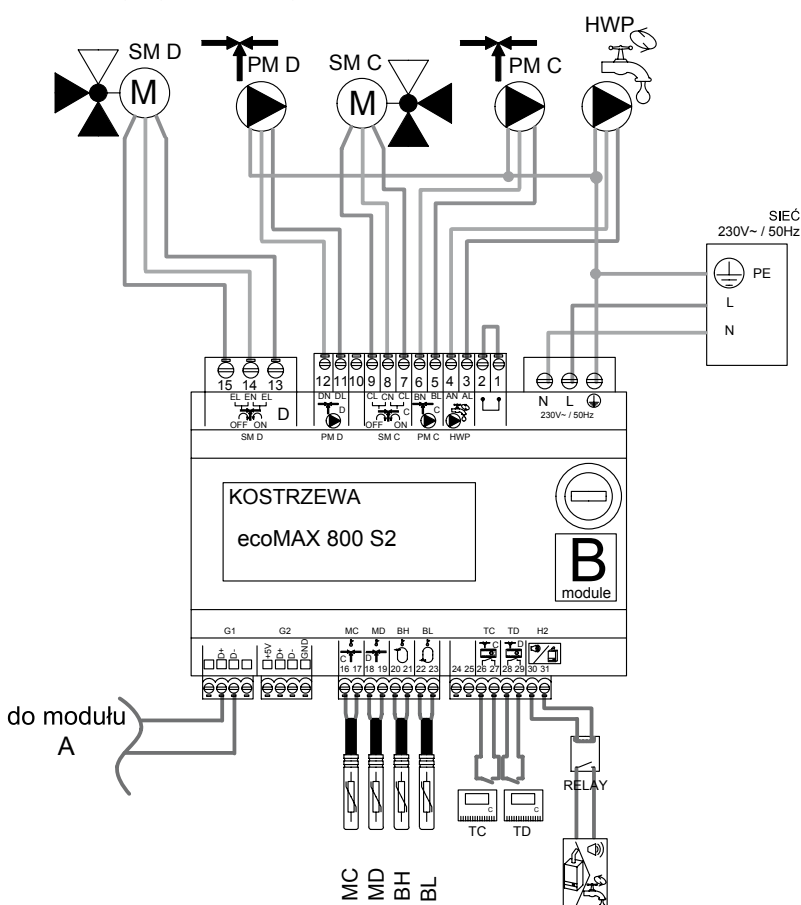

**Schemat połączeń elektrycznych – dodatkowy moduł B do regulatora ecoMAX860P3**

#### **Opis wyjść moduł B:**

- MC czujnik CO obieg C
- MD czujnik CO obieg D
- BH górny czujnik temperatury bufora
- BL dolny czujnik temperatury bufora
- TC regulator pokojowy CO obieg C
- TD regulator pokojowy CO obieg D
- H2 wyjście napięciowe do sterowania kotłem rezerwowym, sygnalizacji alarmów lub pompy cyrkulacyjnej CWU
- HWP pompa cyrkulacyjna CWU
- PM C pompa CO obieg C
- SM C mieszacz CO obieg C
- PM D pompa CO obieg D
- SM D mieszacz CO obieg D

#### **Wyprowadzenia z wtyku do palnika:**

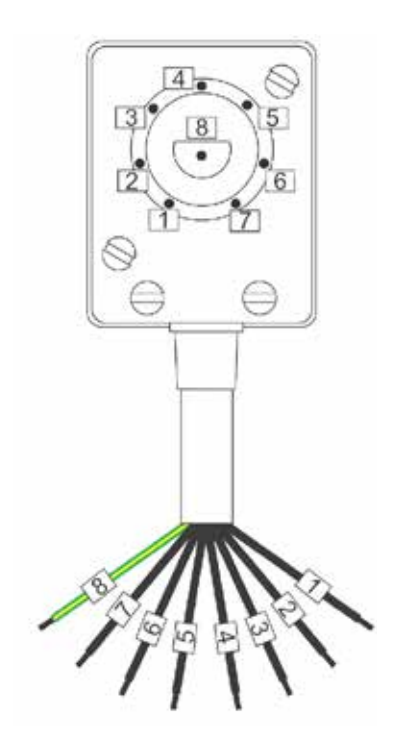

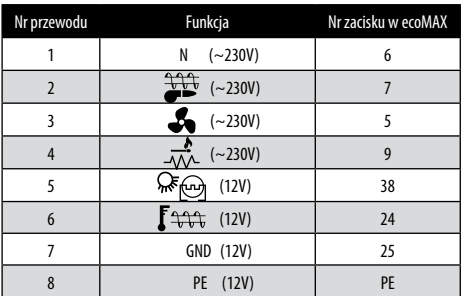

#### **13.7 Podłączenie czujników temperatury**

Ţ

Przewody czujników można przedłużyć przewodami o przekroju nie mniejszym niż 0,5 mm<sup>2</sup>. Całkowita długość przewodów każdego z czujników nie powinna jednak przekraczać 15 m. Czujnik temperatury kotła należy zamontować w rurze termometrycznej umieszczonej w płaszczu kotła. Czujnik temperatury zasobnika ciepłej wody użytkowej w rurze termometrycznej wspawanej w zasobnik. Czujnik temperatury mieszacza najlepiej zamontować w gilzie (tulei) umieszczonej w strumieniu przepływającej wody w rurze, jednak dopuszcza się również zamontowanie czujnika ,,przylgowo" do rury, pod warunkiem użycia izolacji termicznej osłaniającej czujnik wraz z rurą.

> **CZUJNIKI MUSZĄ BYĆ ZABEZPIECZONE PRZED OBLUZOWANIEM OD POWIERZCHNI DO KTÓRYCH SĄ MOCOWANE.**

Należy zadbać o dobry kontakt cieplny pomiędzy czujnikami, a powierzchnią mierzoną. Do tego celu należy użyć pasty termoprzewodzącej. Nie dopuszcza się zalewania czujników olejem lub wodą. Kable czujników powinny być odseparowane od przewodów sieciowych. W przeciwnym przypadku może dojść do błędnych wskazań temperatury. Minimalna odległość między tymi przewodami powinna wynosić 10cm. Nie należy dopuszczać do kontaktu przewodów czujników z gorącymi elementami kotła i instalacji grzewczej. Przewody czujników temperatury są odporne na temperaturę nie przekraczającą 100°C.

#### **13.8 Podłączenie czujnika pogodowego**

Regulator współpracuje wyłącznie z czujnikiem pogodowym typu CT6-P. Czujnik należy zamocować na najzimniejszej ścianie budynku, zwykle jest to strona północna, w miejscu zadaszonym. Czujnik nie powinien być narażony na bezpośrednie oddziaływanie promieni słonecznych oraz deszczu. Czujnik zamocować na wysokości co najmniej 2 m powyżej gruntu w oddaleniu od okien, kominów i innych źródeł ciepła mogących zakłócić pomiar temperatury (co najmniej 1,5 m). Do podłączenia użyć przewodu o przekroju żył co najmniej 0,5 mm2 o długości do 25 m. Polaryzacja przewodów nie jest istotna. Drugi koniec podłączyć do zacisków regulatora. Czujnik należy przykręcić do ściany za pomocą wkrętów montażowych. Dostęp do otworów pod wkręty montażowe uzyskuje się po odkręceniu pokrywy obudowy czujnika.

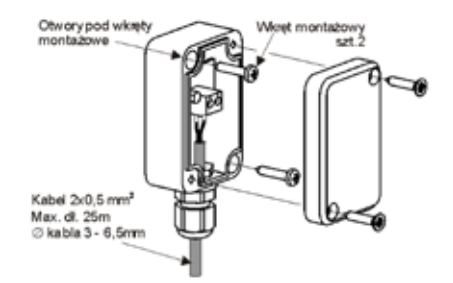

#### **13.9 Sprawdzenie czujników temperatury**

Czujniki temperatury można sprawdzić poprzez pomiar ich rezystancji w danej temperaturze. W przypadku stwierdzenia znacznych różnic między wartością rezystancji zmierzonej a wartościami z poniższej tabeli należy czujnik wymienić.

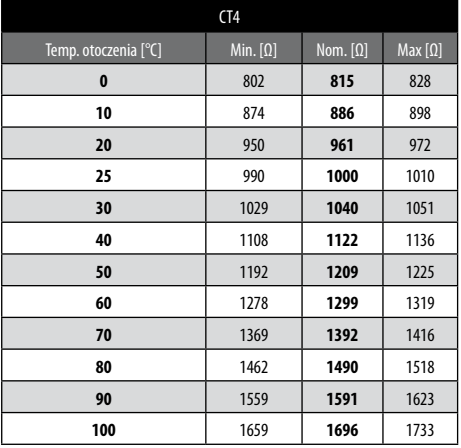

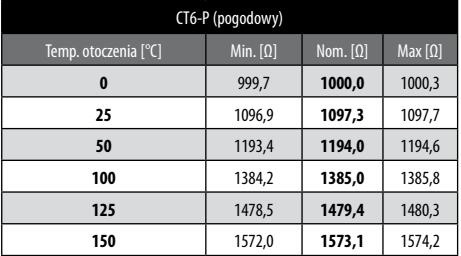

#### **13.10 Podłączenie termostatu pokojowego kotła**

Termostaty pokojowy dla obiegu kotła może wyłączyć pracę palnika lub wyłączyć pompę kotła CO. Aby termostat pokojowy wyłączał pracę kotła należy ustawić wartość Wybór termostatu na uniwersalny lub ecoSTER T1, jeśli podłączono panel pokojowy ecoSTER TOUCH.

*Ustawienia serwisowe > Ustawiania kotła >Wybór termostatu.* Aby termostat pokojowy wyłączał pompę kotła CO, bez wyłączania palnika należy ustawić wartość parametru Wyłączenie od termostatu na TAK.

#### **13.11 Podłączenie kotła rezerwowego**

Regulator może sterować pracą kotła rezerwowego gazowego lub olejowego. Kocioł rezerwowy zostanie załączony automatycznie w przypadku wystąpienia alarmu w kotle głównym uniemożliwiając jego dalszą pracę oraz po spadku temperatury kotła głównego. Podłączenie do kotła rezerwowego np. gazowego powinno być wykonane przez wykwalifikowanego instalatora zgodnie z dokumentacją techniczną tego kotła. Kocioł rezerwowy powinien być podłączony za pośrednictwem przekaźnika do zacisków 46-47.

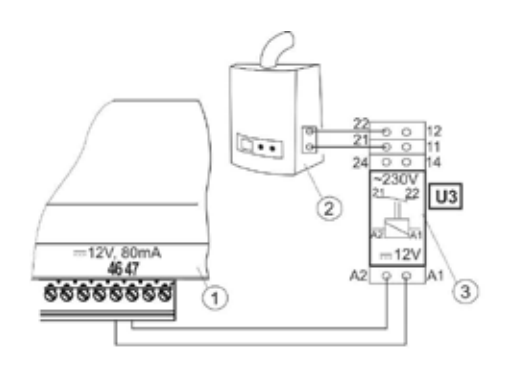

#### **Przykładowy schemat układu do podłączenia kotła rezerwowego do regulatora:**

- 1 regulator
- 2 kocioł rezerwowy (gazowy lub olejowy)
- 3 przekaźnik RM 84-2012-35-1012 i podstawka GZT80 RELPOL

Standardowo regulator nie jest wyposażony w przekaźnik. Włączenie sterowania kotłem rezerwowym następuje po ustawieniu funkcji wyjścia H na Kocioł rezerwowy. *Ustawiania serwisowe > Wyjście H > Funkcja wyjścia H* Załączenie kotła rezerwowego następuje przez zdjęcie napięcia z zacisków 46-47. Włączenie kotła rezerwowego następuje przez podanie napięcia na zaciski 46-47.

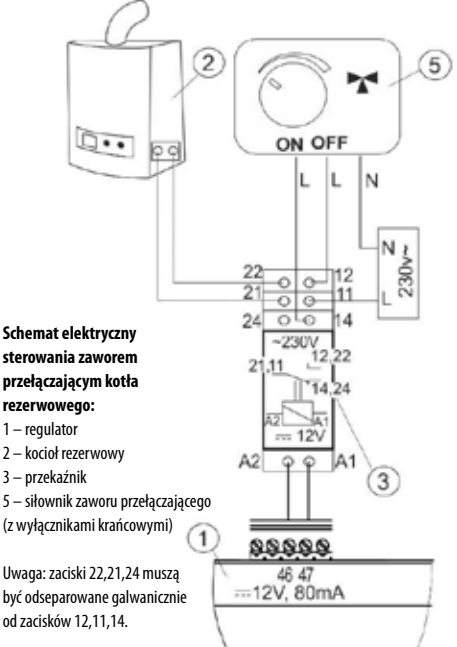

#### **13.12 Podłączenie sygnalizacji alarmów**

Regulator może sygnalizować stany alarmowe załączając urządzenie zewnętrzne np. dzwonek lub urządzenie GSM do wysyłania SMS. Urządzenie do sygnalizacji alarmów należy podłączyć zgodnie z poniższym rysunkiem za pośrednictwem przekaźnika. Wyłączenie sygnalizacji alarmów następuje po ustawieniu funkcji wyjścia H na Alarmy.

*Ustawiania serwisowe > Wyjście H > Funkcja wyjścia H*

#### **13.12 Podłączenie sygnalizacji alarmów**

Regulator może sygnalizować stany alarmowe załączając urządzenie zewnętrzne np. dzwonek lub urządzenie GSM do wysyłania SMS. Urządzenie do sygnalizacji alarmów należy podłączyć zgodnie z poniższym rysunkiem za pośrednictwem przekaźnika. Wyłączenie sygnalizacji alarmów następuje po ustawieniu funkcji wyjścia H na Alarmy.

#### *Ustawiania serwisowe > Wyjście H > Funkcja wyjścia H*

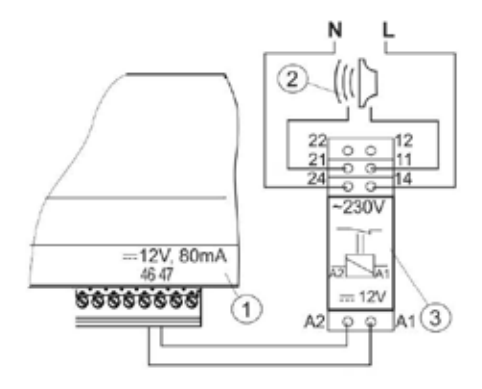

#### **Podłączenie zewnętrznego urządzenia alarmowego:**

- 1 regulator
- 2 zewnętrzne urządzenie alarmowe
- 3 przekaźnik

#### **13.13 Podłączenie panelu pokojowego**

Istnieje możliwość podłączenia do regulatora panelu dodatkowego ecoSTER TOUCH lub ecoSTER 200, który może pełnić funkcję:

- termostatu pokojowego
- panelu sterującego kotłem
- sygnalizacji alarmów
- wskaźnika poziomu paliwa

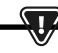

**PRZEKRÓJ PRZEWODÓW 12V ORAZ GND DO PODŁĄCZENIA PANELU POKOJOWEGO POWINIEN WYNOSIĆ CO NAJMNIEJ 0,5mm2 .**

Maksymalna długość przewodów nie powinna przekraczać 30 m. Długość ta możne być większa, gdy zastosowane są przewody o większym przekroju niż  $0.5$ mm<sup>2</sup>. .

- Podłączenie czteroprzewodowe: Podłączyć zgodnie ze schematem elektrycznym.
- Podłączenie dwuprzewodowe:

Podłączenie wymaga zastosowania zasilacza zewnętrznego +12VDC o prądzie min. 400 mA. Punkty zasilania: GND i VCC/12V podłączyć do zasilacza zewnętrznego. Linie D+ oraz D- podłączyć tak jak przedstawiono na schemacie elektrycznym.

### **14. Menu serwisowe**

**Menu dostępne tylko po wpisaniu hasła serwisowego.**

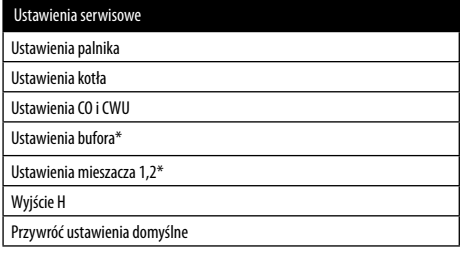

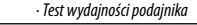

 *· Waga paliwa*

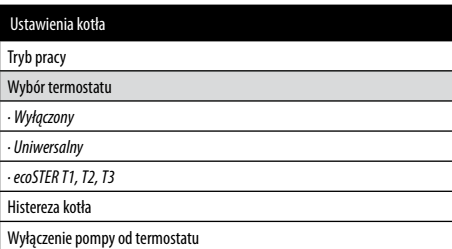

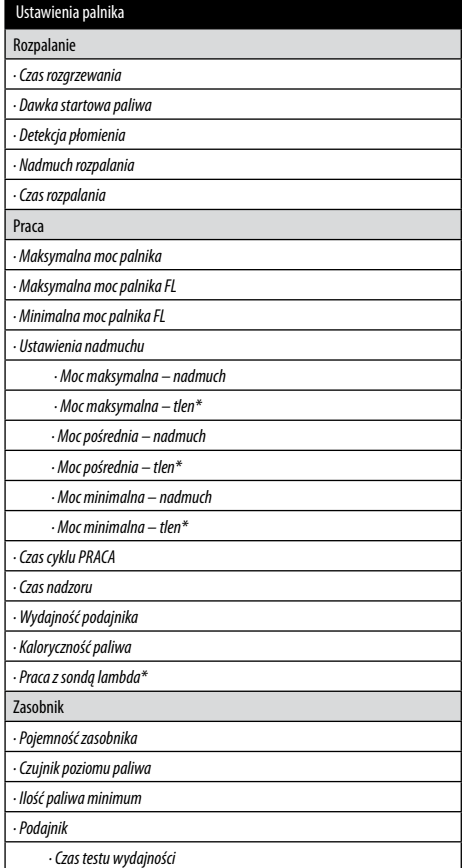

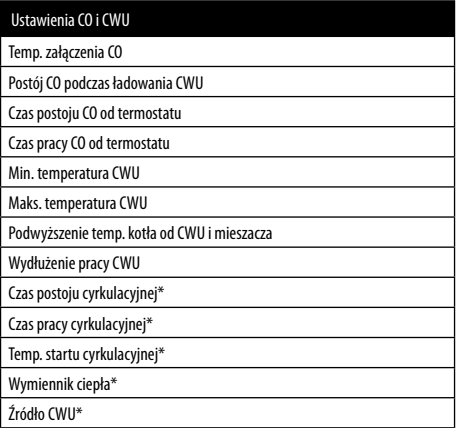

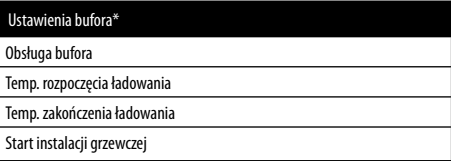

### **14. Menu serwisowe**

**Menu dostępne tylko po wpisaniu hasła serwisowego.**

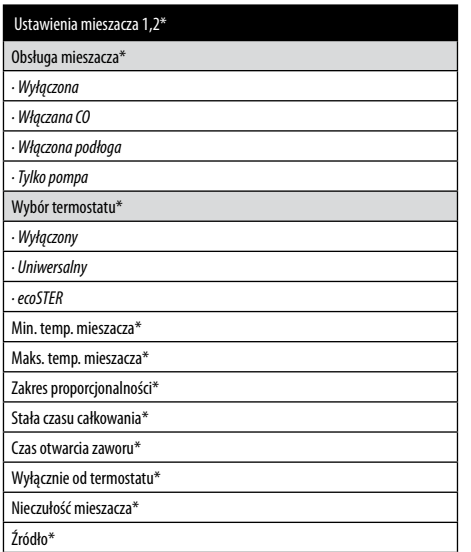

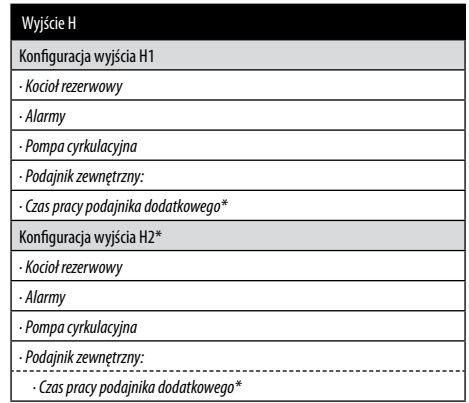

\* niedostępne jeśli nie podłączono odpowiedniego czujnika, modułu dodatkowego lub parametr jest ukryty.

### **15. Ustawienia serwisowe**

#### **15.1 Palnika**

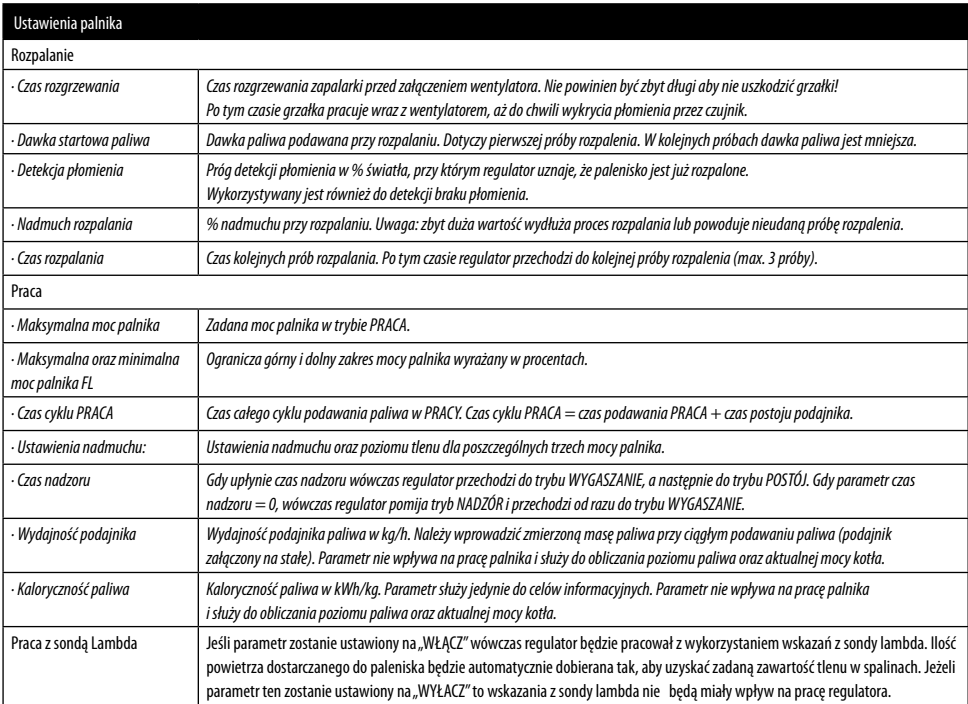

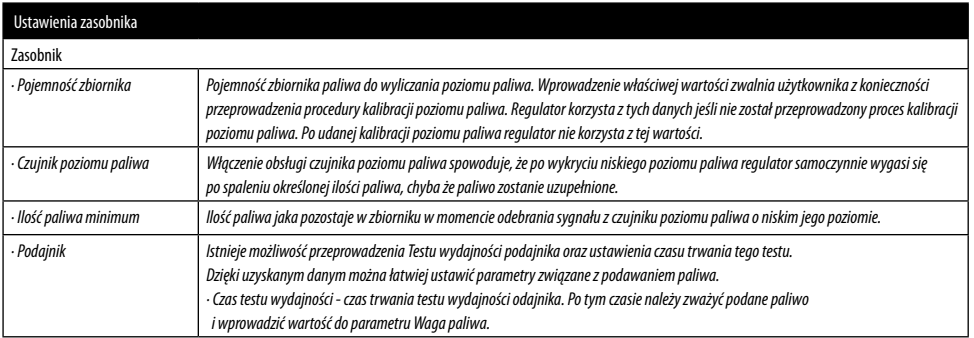

#### **15.2 Kotła**

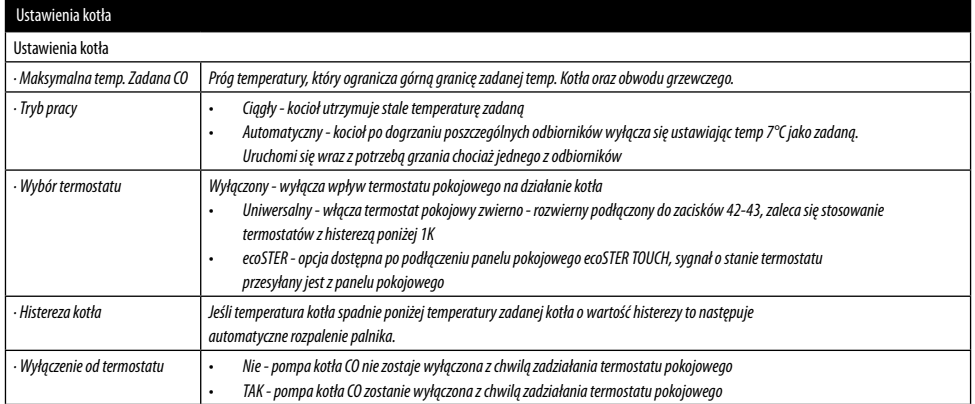

#### **15.3 CO i CWU**

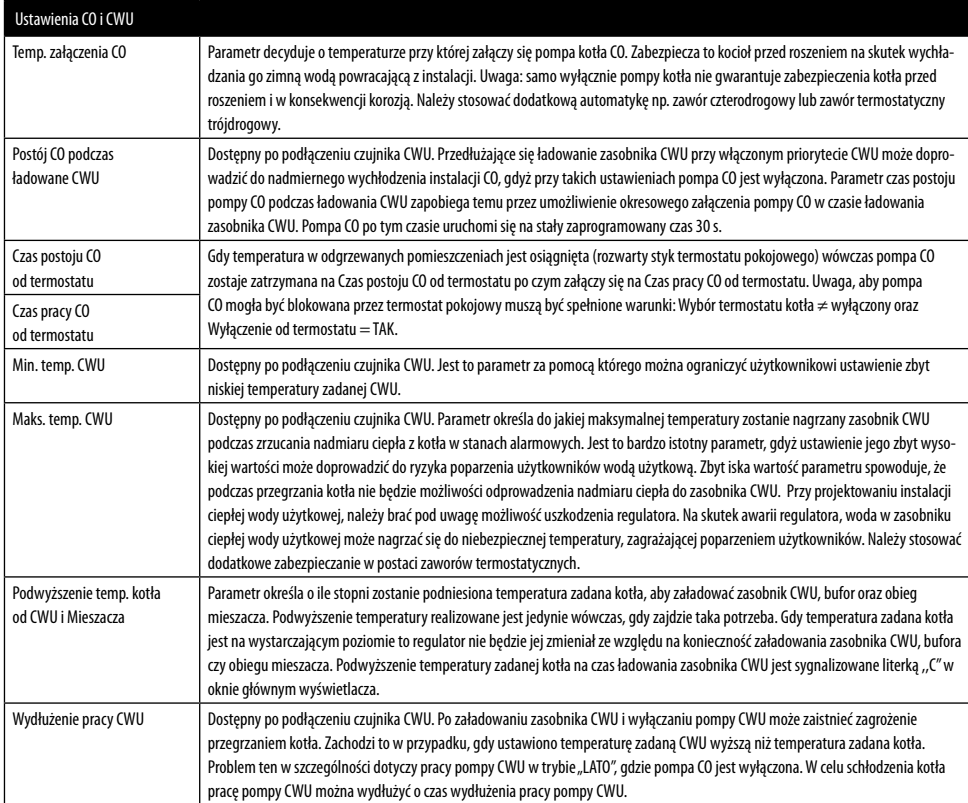

### **15. Ustawienia serwisowe**

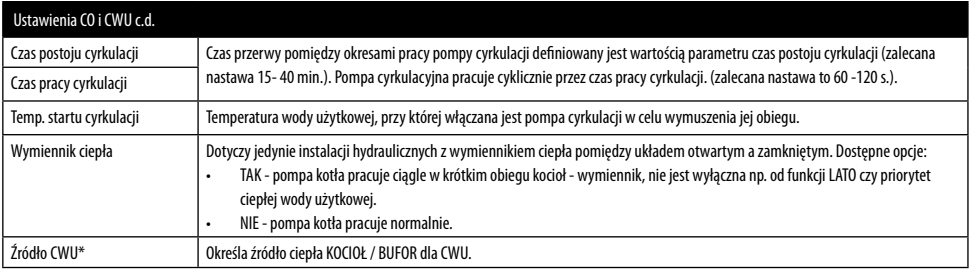

#### **15.4 Bufora**

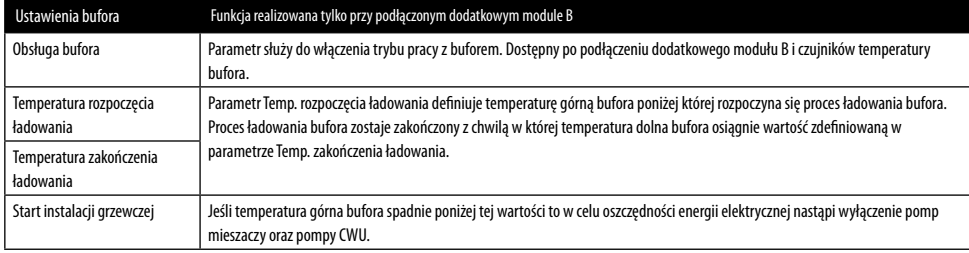

#### **15.5 Mieszacza**

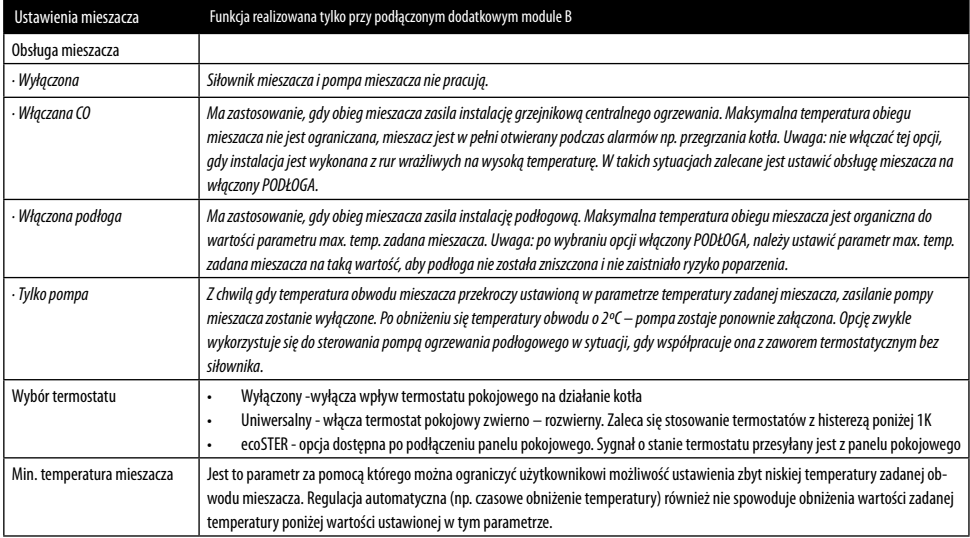

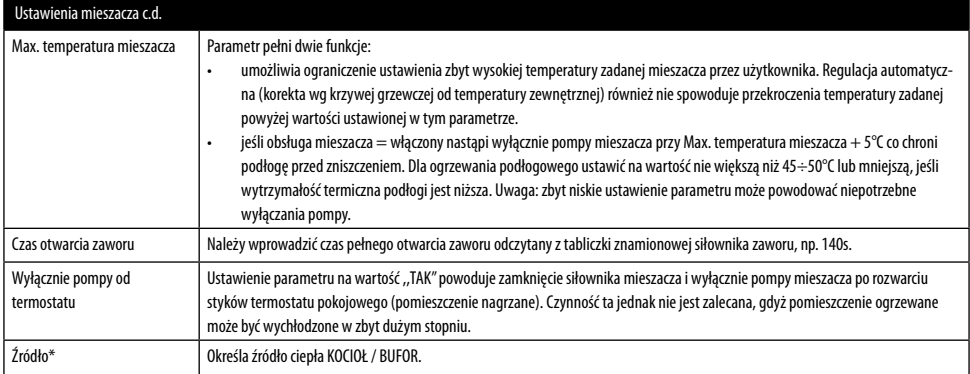

### **15.6 Wyjście H**

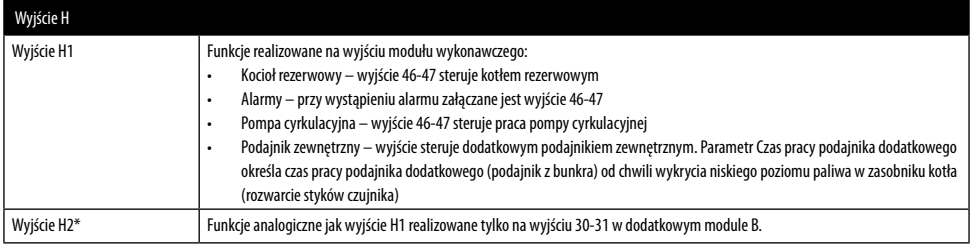

### **15.7 Przywracanie ustawiń domyślnych**

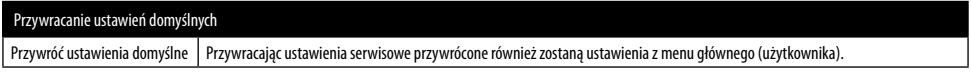

### **16. Pozostałe funkcje**

#### **16.1 Zanik zasilania**

W przypadku wystąpienia braku zasilania regulator powróci do trybu pracy w którym się znajdował przed jego zanikiem.

#### **16.2 Ochrona przed zamarzaniem**

Gdy temperatura kotła spadnie poniżej 5°C, pompa kotła zostanie załączona wymuszając cyrkulację wody kotłowej. Gdy temperatura wody nie wzrośnie, wówczas zostanie włączony palnik kotła.

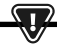

**NINIEJSZA FUNKCJA NIE MOŻE STANOWIĆ JEDYNEGO ZABEZPIECZENIA PRZED ZAMARZNIĘCIEM INSTALACJI! NALEŻY STOSOWAĆ INNE METODY. PRODUCENT REGULATORA NIE PONOSI ODPOWIEDZIALNOŚCI ZA SZKODY Z TYM ZWIĄZANE.**

#### **16.3 Funkcja ochrony pomp przed zastaniem**

Regulator realizuje funkcję ochrony pompy CO, CWU oraz MIESZACZY (tylko na dodatkowym module B) przed zastaniem. Polega ona na ich okresowym włączeniu, co 167 h na kilka sekund. Zabezpiecza to pompy przed unieruchomieniem na skutek osadzania się kamienia kotłowego. Dlatego w czasie przerwy w użytkowaniu kotła, zasilanie regulatora powinno być podłączone. Funkcja realizowana jest także przy wyłączonym za pomocą klawiatury regulatorze.

#### **16.4 Wymiana bezpiecznika sieciowego**

Bezpiecznik sieciowy zlokalizowany jest wewnątrz obudowy regulatora. Bezpiecznik może wymieniać jedynie osoba z odpowiednimi kwalifikacjami po odłączeniu zasilania sieciowego. Należy stosować bezpieczniki zwłoczne, porcelanowe 5x20mm o nominalnym prądzie przepalenia 6,3A.

#### **16.5 Wymiana panelu sterującego**

Nie zaleca się wymiany samego panelu sterującego, gdyż program w panelu musi być kompatybilny z programem w module sterującym.

#### **Rejestr zmian:**

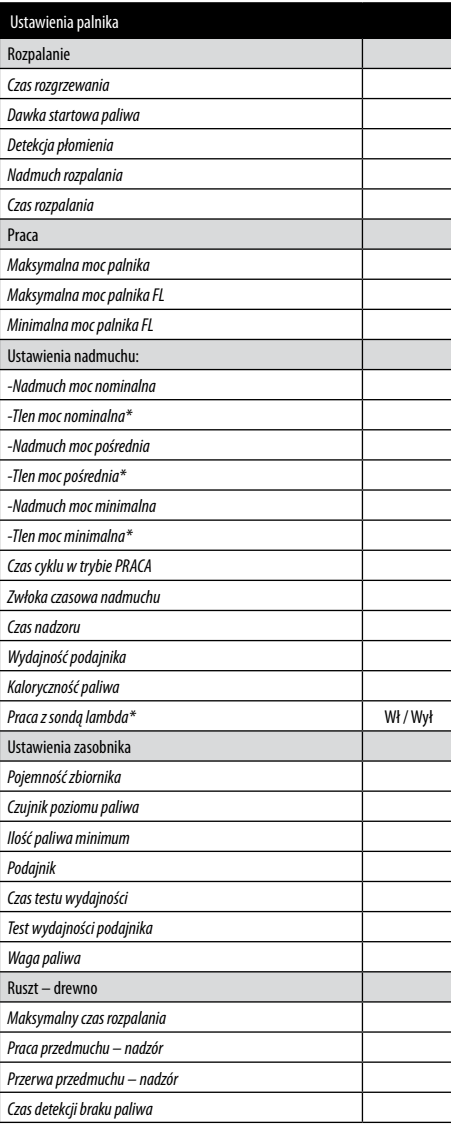

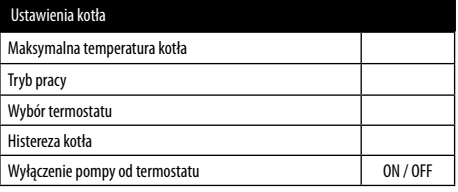

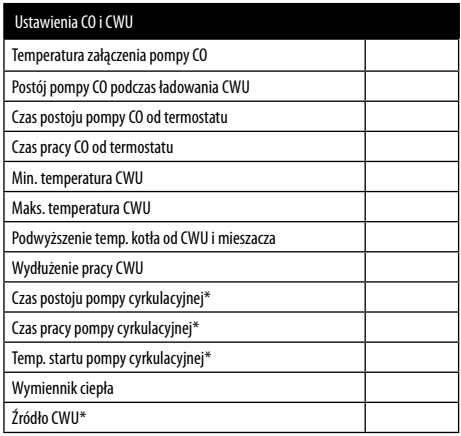

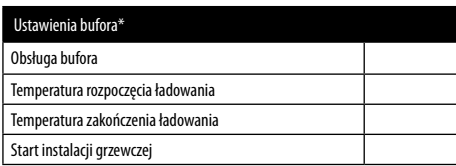

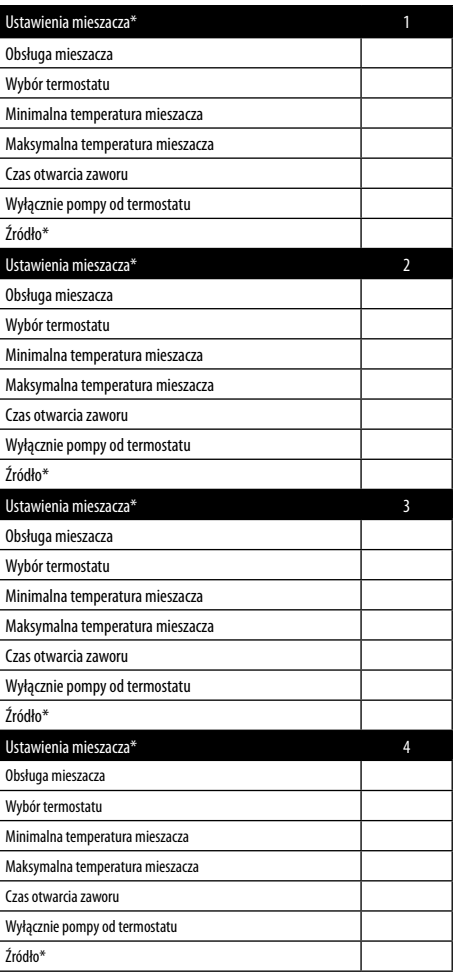

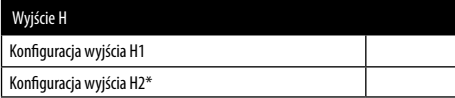

\* niedostępne jeśli nie podłączono odpowiedniego czujnika, modułu dodatkowego lub parametr jest ukryty.

#### **Tabela nastaw MENU UŻYTKOWNIKA**

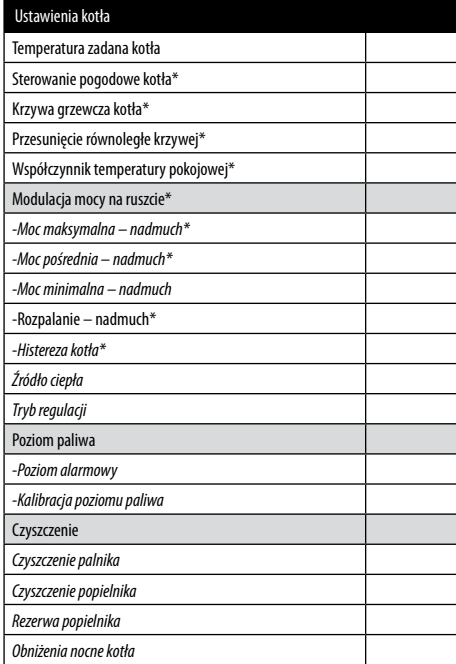

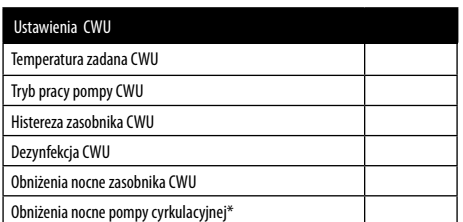

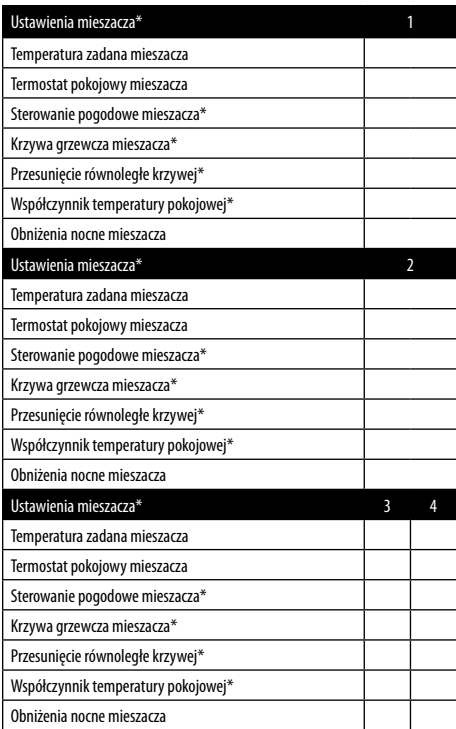

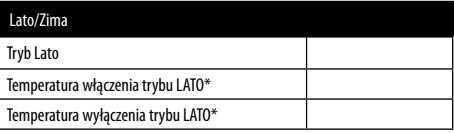

\* niedostępne jeśli nie podłączono odpowiedniego czujnika lub modułu dodatkowego lub parametr jest ukryty.

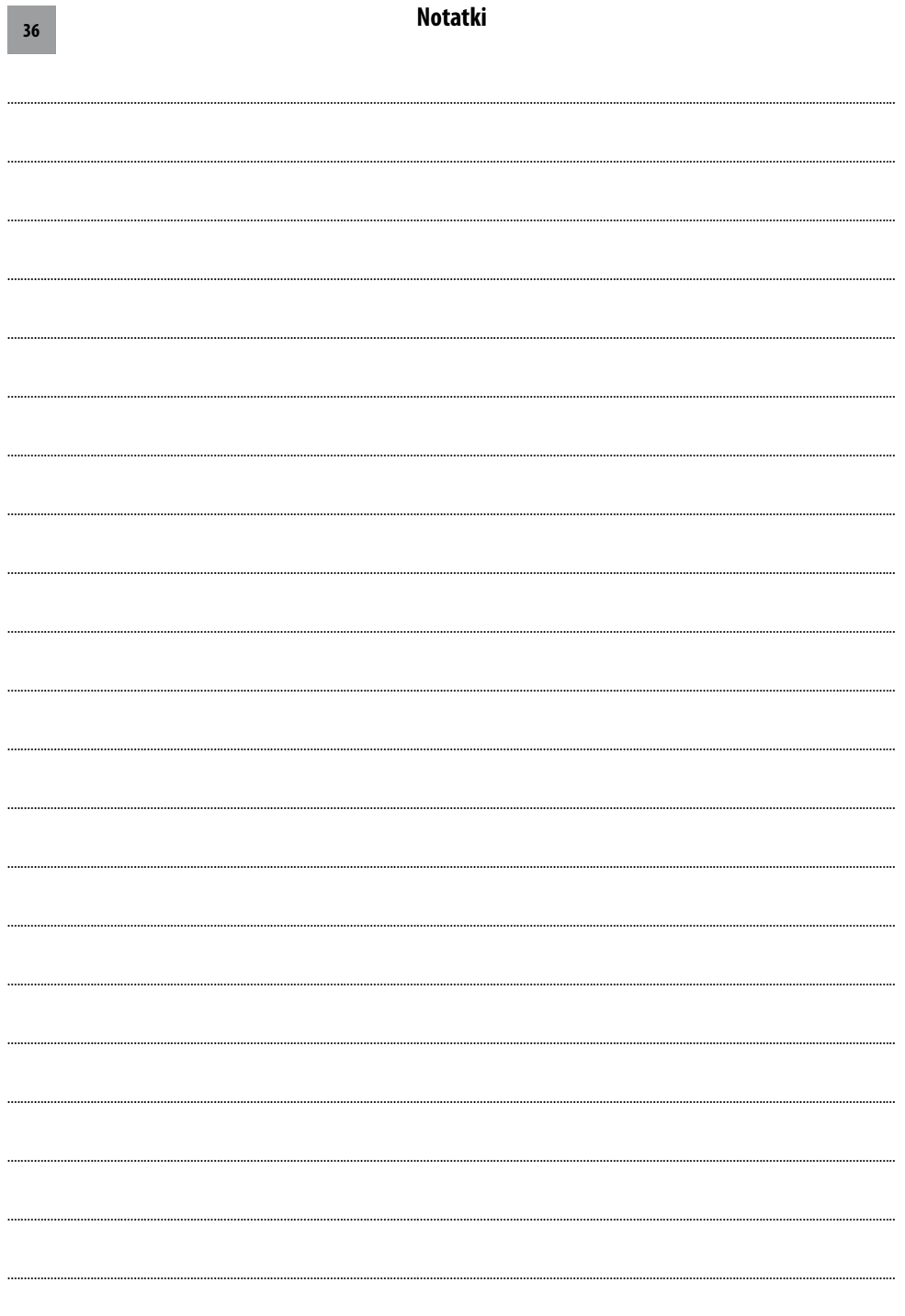

**Contract** 

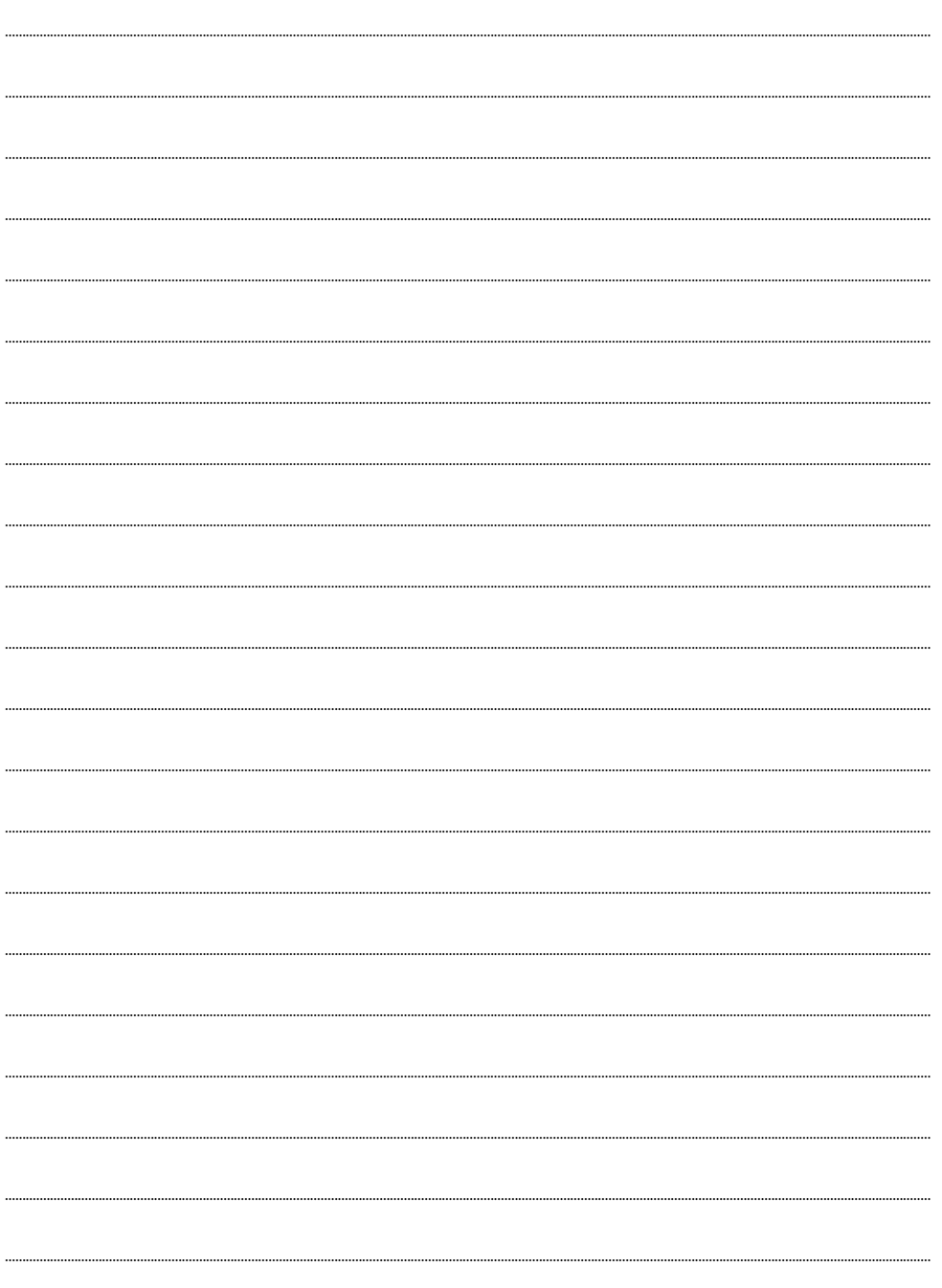

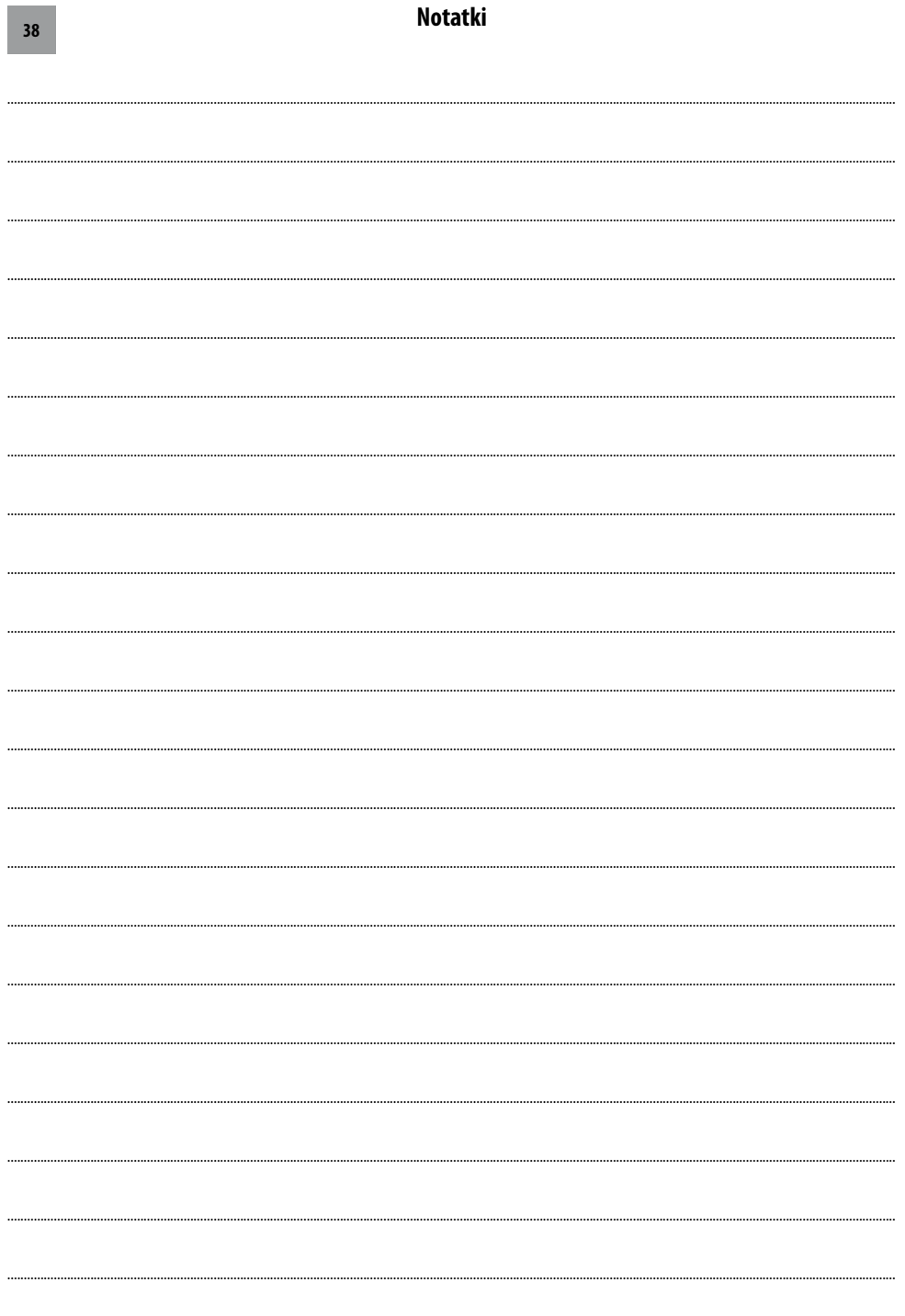

**Contract** 

# **KOSTRZEWA® Lider kotłów na pelet**

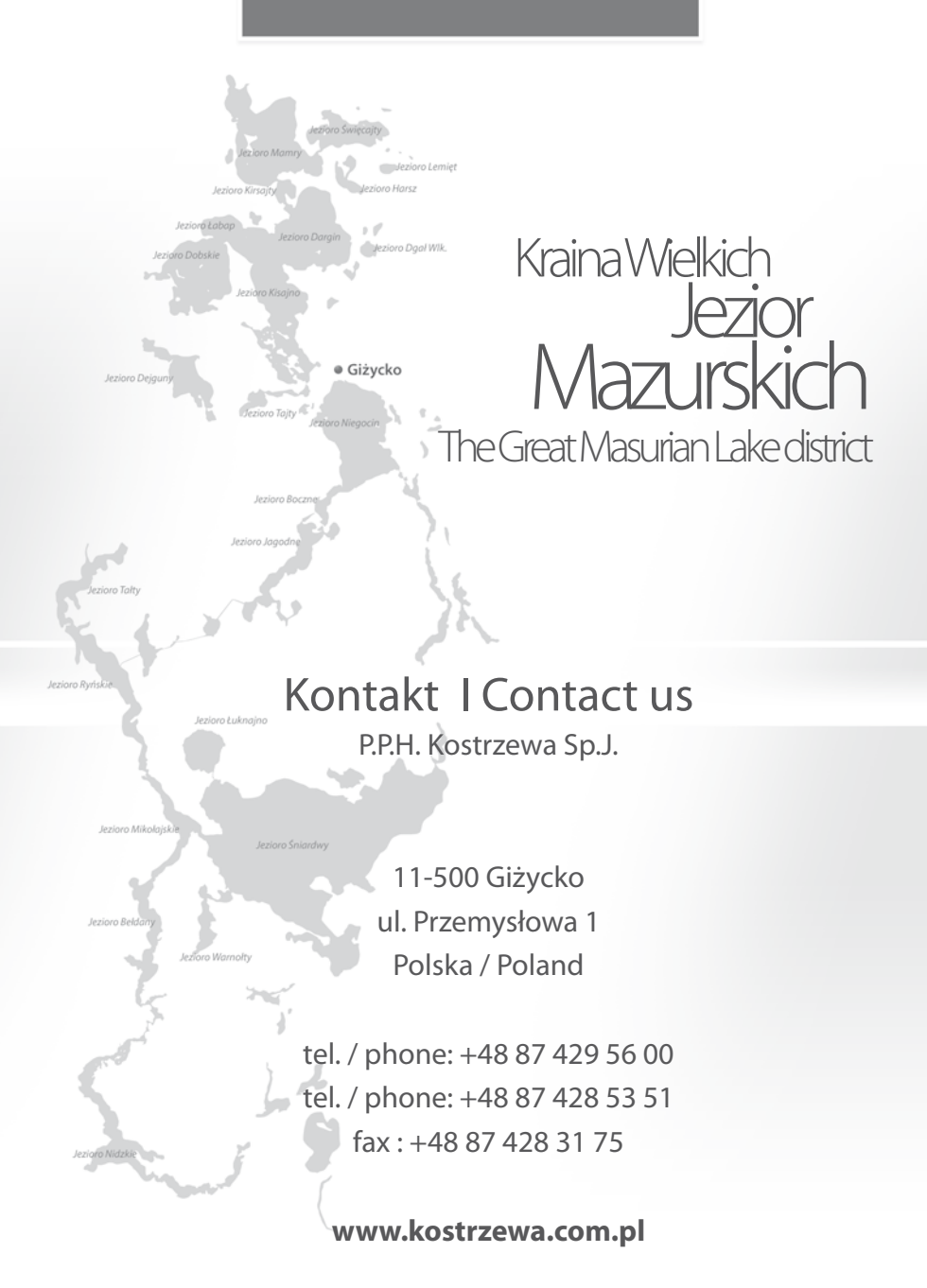